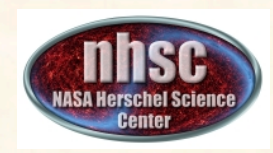

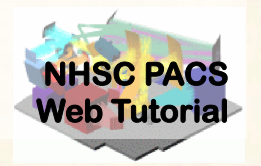

#### **PACS photometer map-making with MADmap**

# PACS-401 for HIPE 12.1 user release

### Babar Ali (NHSC)

**PACS 401** Babar Ali

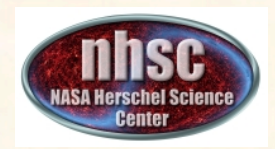

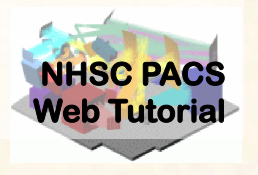

- This tutorial provides a walk-through of Level 1 to Level 2.5 processing using the MADmap branch of the PACS photometer pipeline.
- The tutorial follows the *ipipe* script: L25\_scanMapMadMap\_iPipe\_beta.py
- At the end of the tutorial, you will have created a PACS map from individual bolometer readouts using the optimal map-making algorithm MADmap.

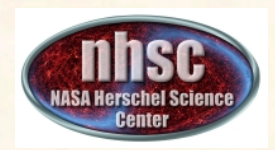

### **What is MADmap?**

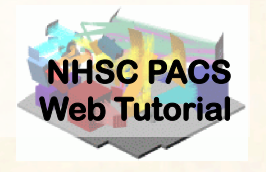

- Mapping code written by the Berkeley CMB group to remove 1/f noise from bolometers. http://newscenter.lbl.gov/feature-stories/2010/02/03/madmap/
- MADmap was ported to Java for use in HIPE.
- MADmap offers the so-called optimal mapmaking to convert time ordered readouts to a final map.
	- Uses maximum likelihood (given a noise/probability model) to determine the optimal sky value.

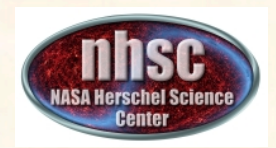

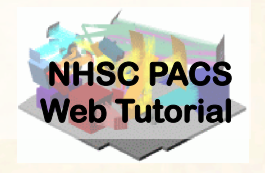

- When spatially extended emission is present in the data. E.g. Galactic star-formation fields. – MADmap preserves spatially extended emission.
- When the source itself is extended. E.g. large galaxies.
- When extended structure is present around a compact source. E.g. extended halos or nebulosity.

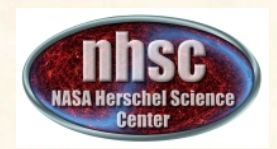

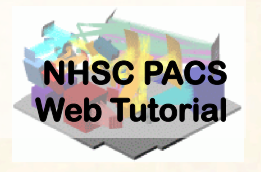

- MADmap assumes that bolometer time-lines are calibrated.
	- Primarily that pixel-to-pixel instrument variations are already removed.
- MADmap assumes that 1/f noise is uncorrelated amongst pixels.
- All correlated noise (signal drift) must be removed prior to running MADmap.

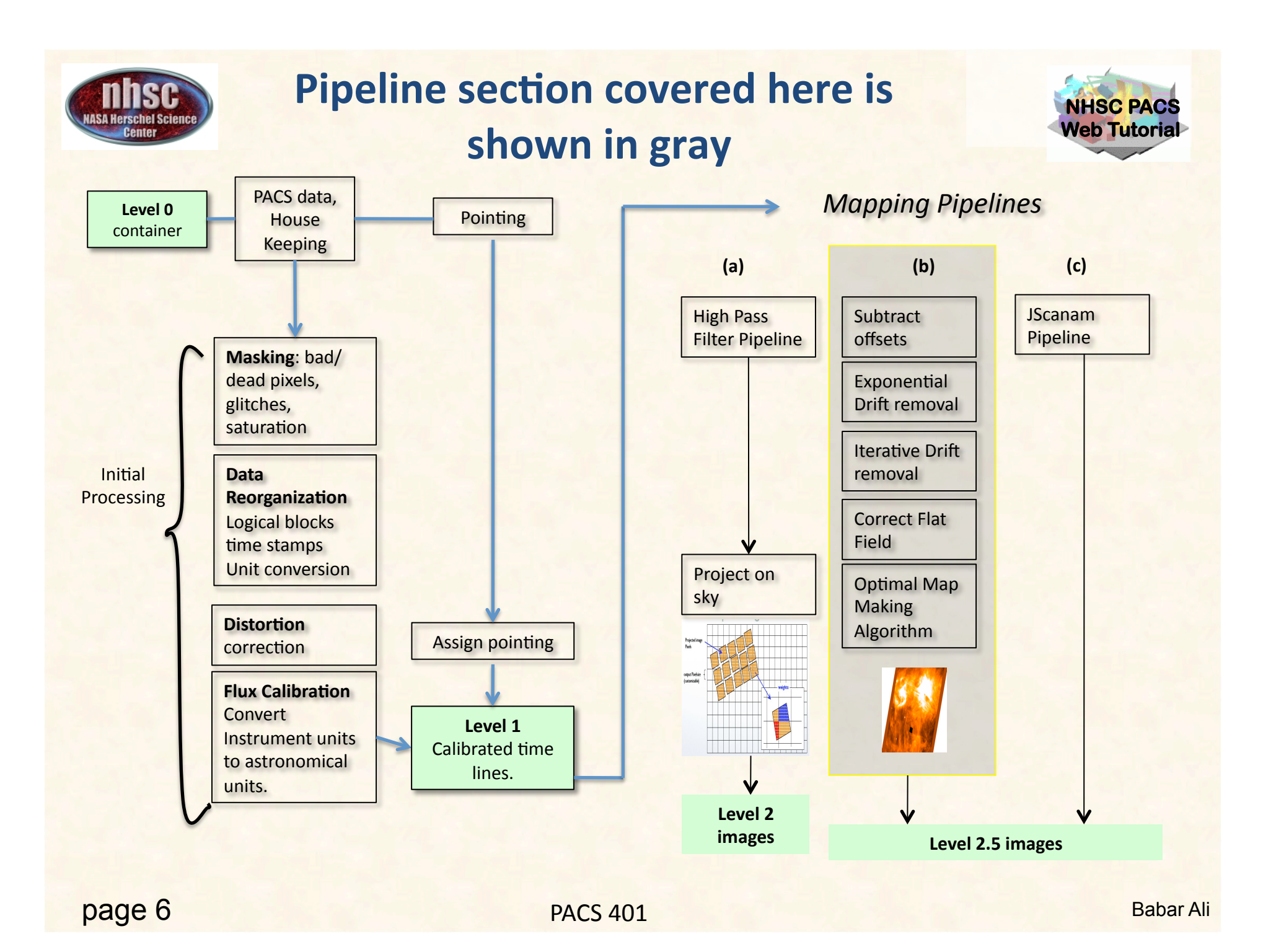

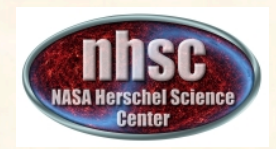

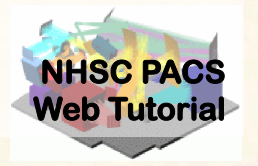

- PACS data reduction guide for HIPE 12
- **PACS-101**: Introduction to PACS tutorials
- **PACS-103**: Accessing & Storing PACS data
- **PACS-104: Using iPipe scripts**

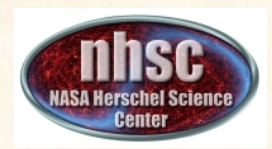

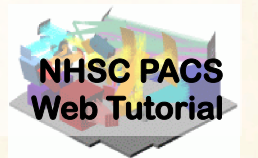

### **Pre-requisites:**

- 1. You should have completed the following tutorials:
	- **PACS-101**: How to use these tutorials.
	- **PACS-104***:* How to access and use ipipe data reduction scripts.
	- **PACS-201**: Level 0 to Level 1 processing
- 2. HIPE 12.1 user-release
- 3. The example dataset for RCW 120 on local disk or obtained via the HSA during the execution of the script.

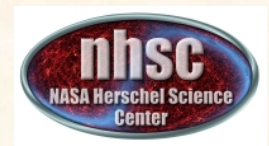

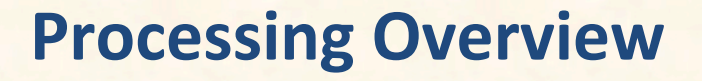

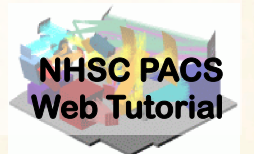

### **Step 1 Check script and software pre-requisites Step 2 Loading MADmap ipipe script Step 3 Pre-amble and dataset identification Step 4 Processing parameters Step 5 Refining the Level 1 product for MADmap**

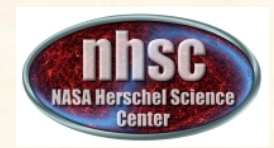

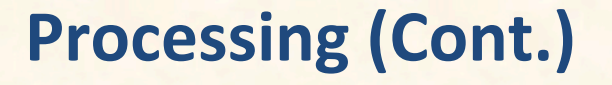

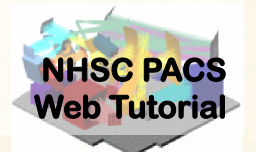

### **Step 6 MADmap pre-processing (post Level 1) Step 7 Remove exponential signal drifts Step 8 Remove residual drift Step 9 Create the ToD, "naive" and optimal maps Step 10 Point-Source artifact correction**

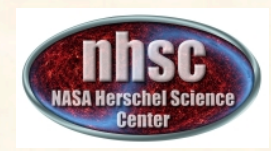

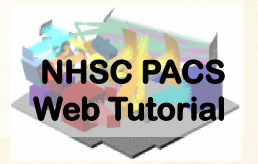

#### **Check your software version**

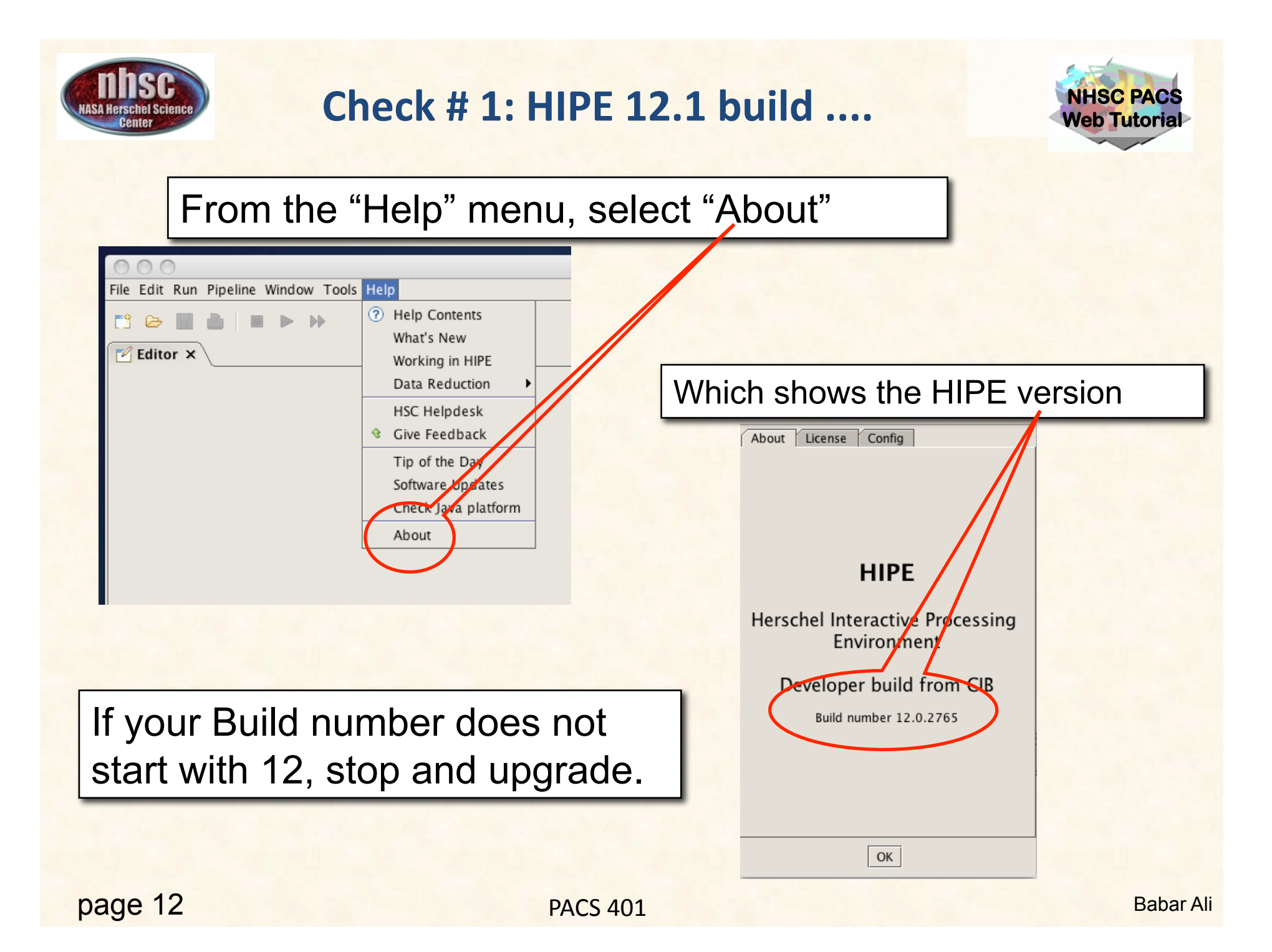

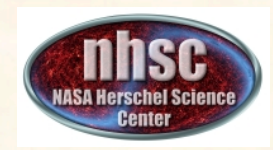

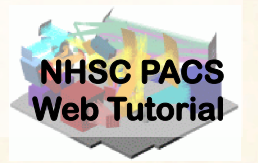

### **Load ipipe script "L25\_scanMapMadMap\_iPipe\_beta.py"**

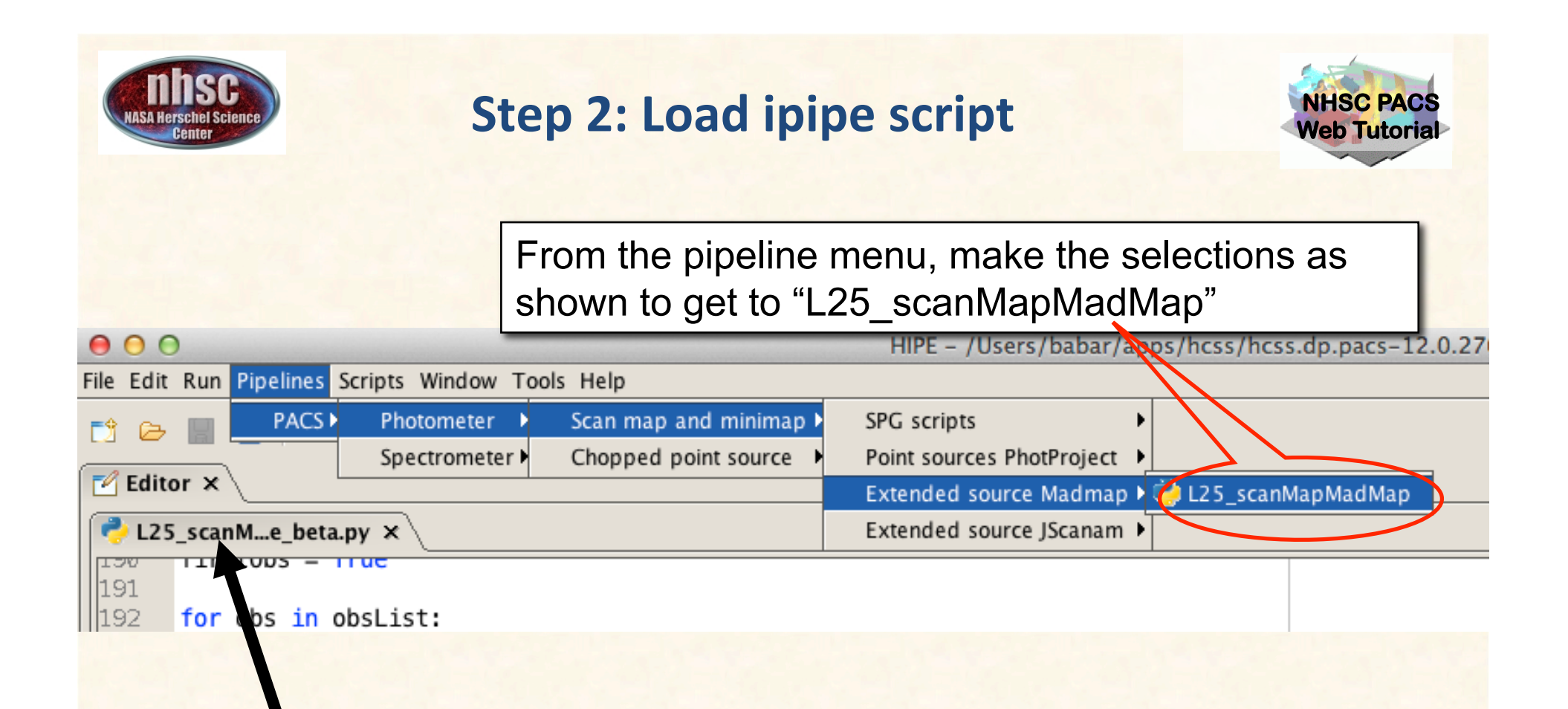

*If you successfully loaded the* script, it'll appear as a folder *tab under the Editor window.*

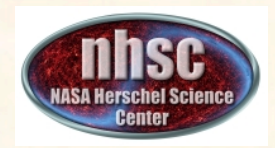

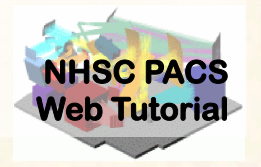

• You should always save the template ipipe script under a new name before making changes. HIPE will not allow you to overwrite the original source template.

• See PACS-104 for details.

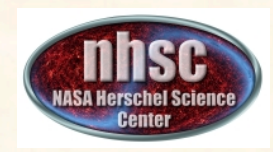

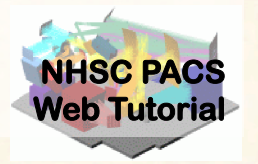

#### **Pre-amble and Identify the data (scan and cross-scan) for processing.**

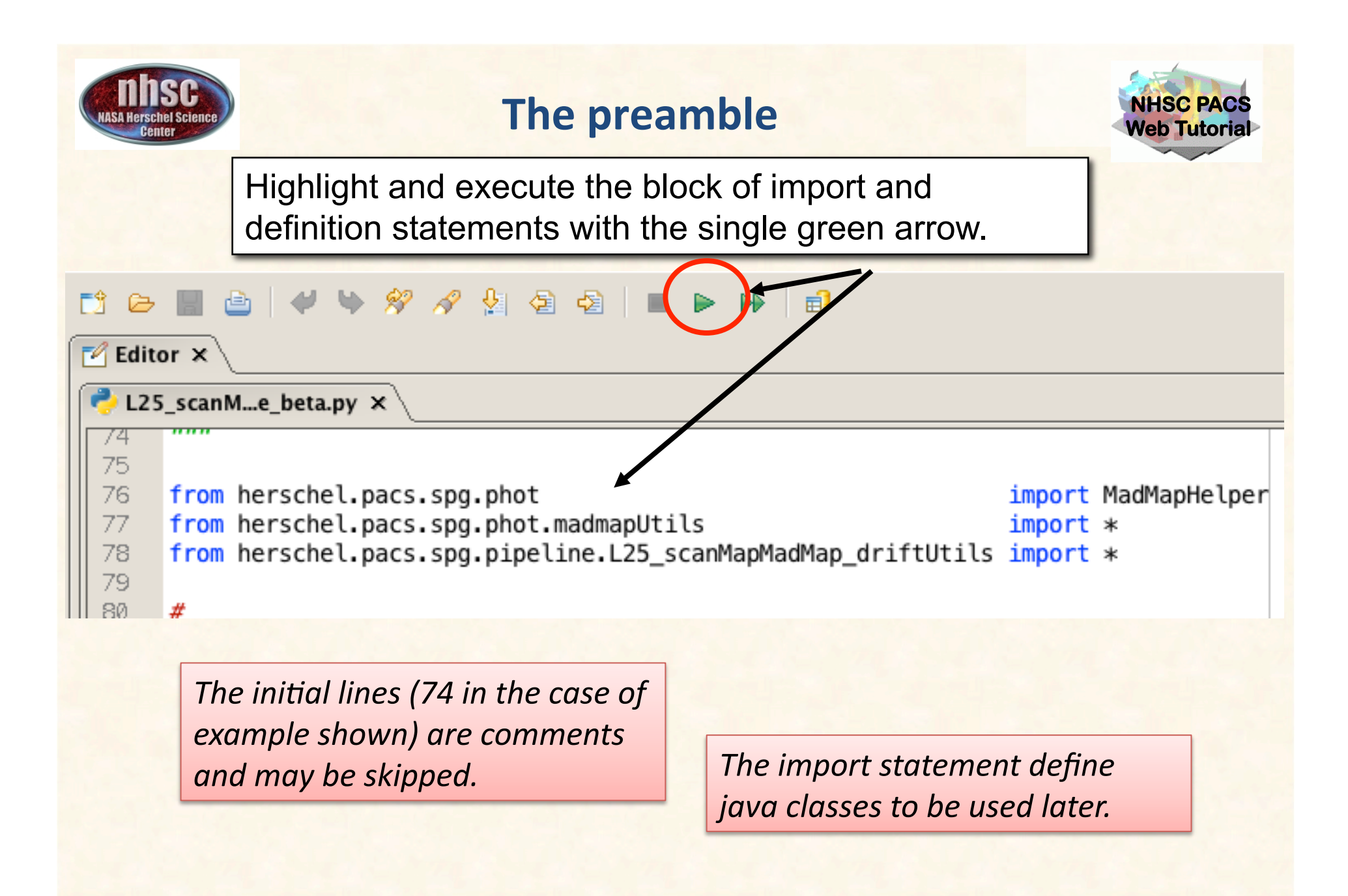

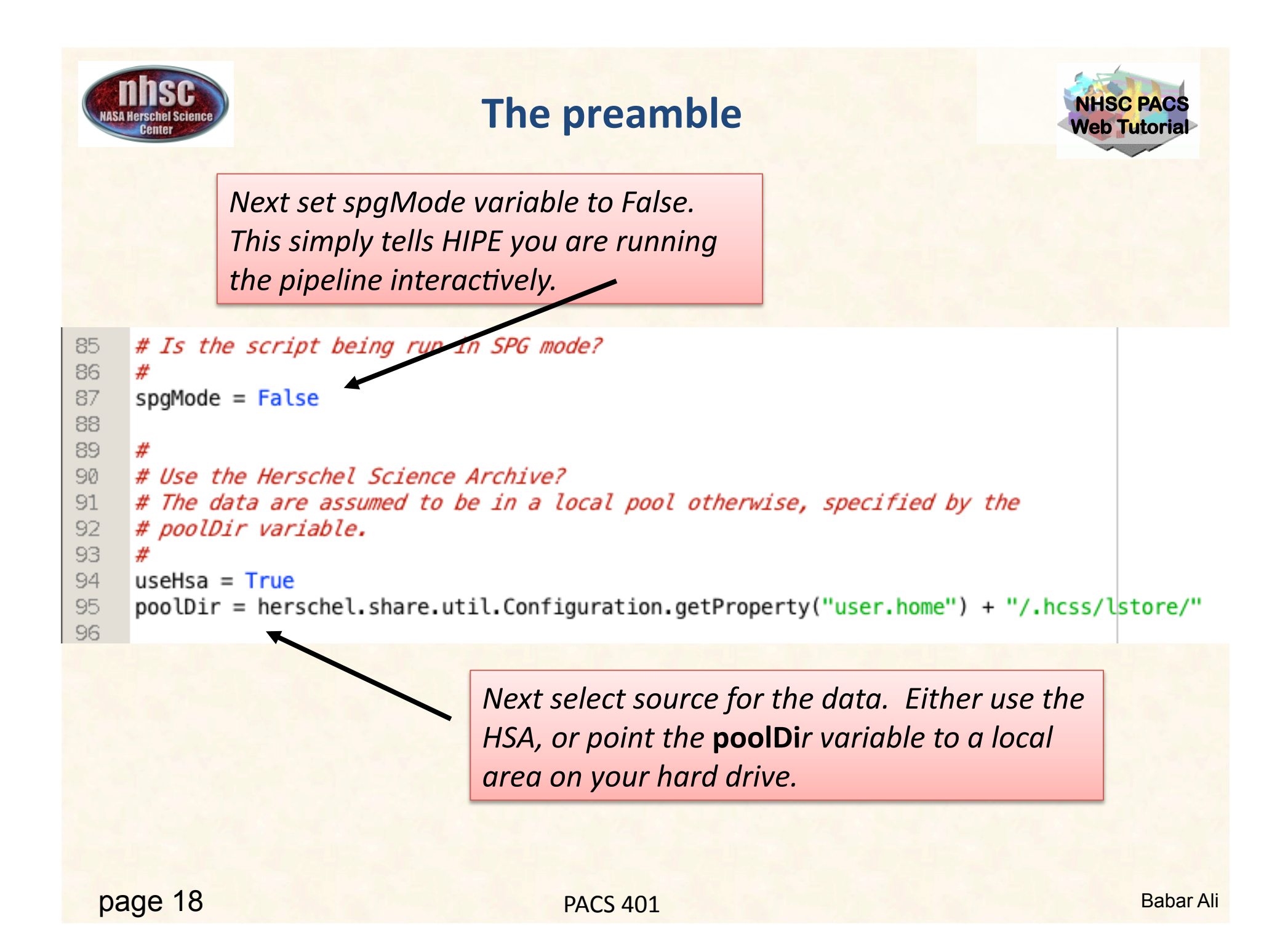

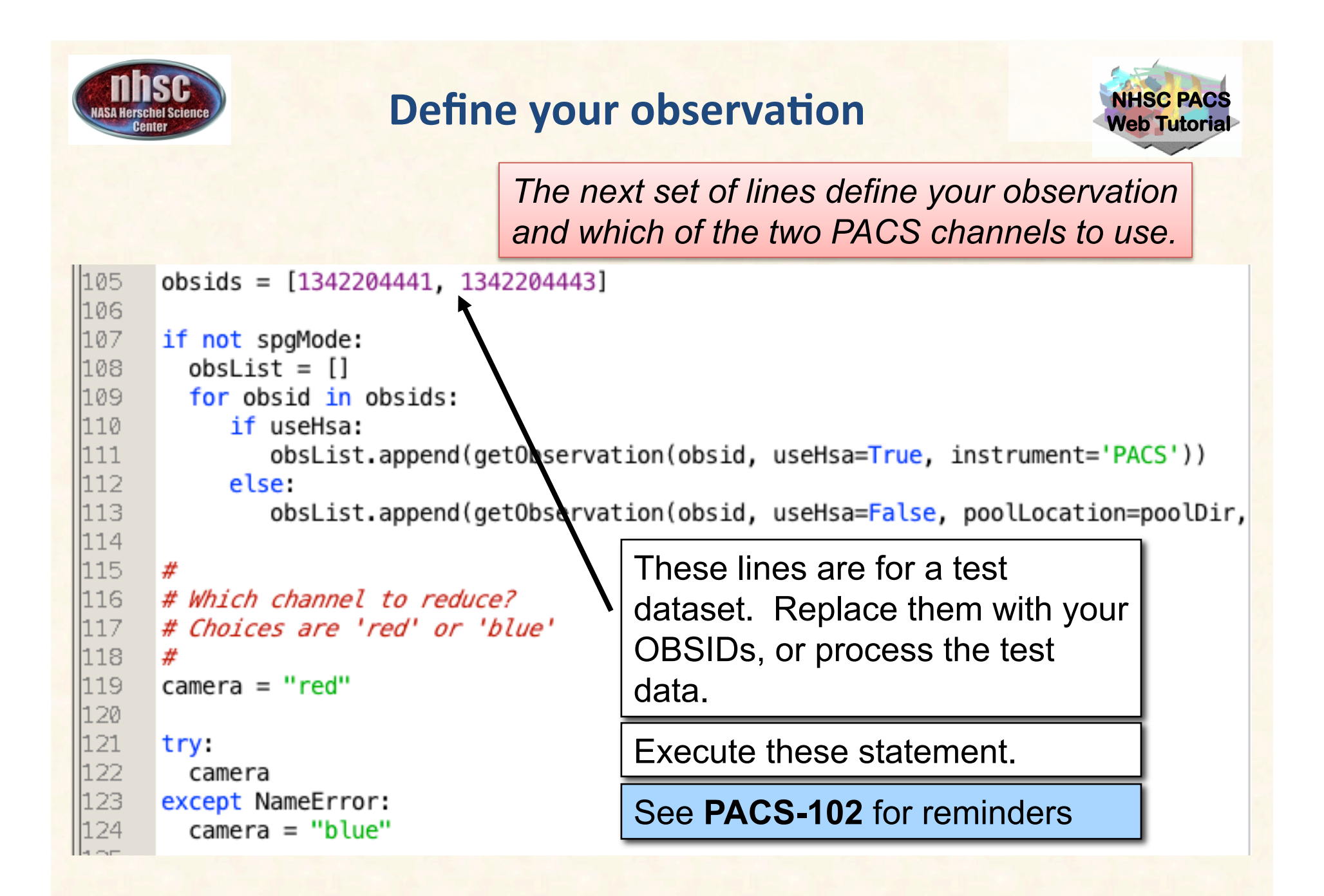

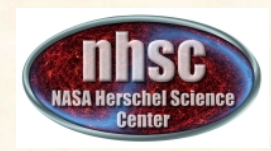

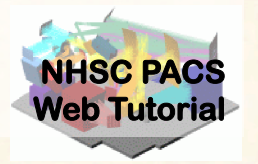

#### **Pre-amble and script parameters**

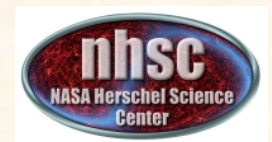

### **Processing Parameters**

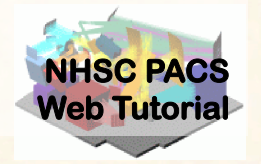

*The next segment sets run-time parameter values.* 

```
139<sub>1</sub>useMinMedFirstGuess
                             = False140 -perPixelExpPolyFit = True
                                     # Fit exponential+polynomial to each individual \mu|141\rangleresetScamMedLevels = Falsedeglitch
                            = True142.143<sub>1</sub>nSigmaDeglitch
                             = 5144globalExpFitIterations = 5145nIterations
                             = 5146
      minDuration
                       = 150 # Minumum observation allowed in readouts.
147binSize
                         = 1003 # For shorter observations, script will switch
148# to max(25 or 0.05*# of images in cube)
149<sub>1</sub>#
150
           --MADmap parameters
      #-
151
      #
152
      pixScale = 0.5153.
      maxRelError = 1.e-5154maxIterations = 500155 -doPGLScorrection = True156
      PGLS iterations = 5lh 57.
                              See next slides for meaning and recommended
```
values for these parameters.

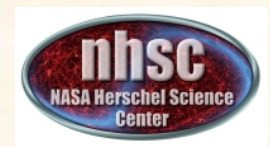

### **Drift Correction Parameters**

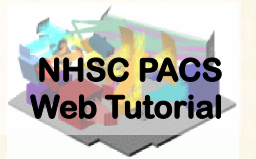

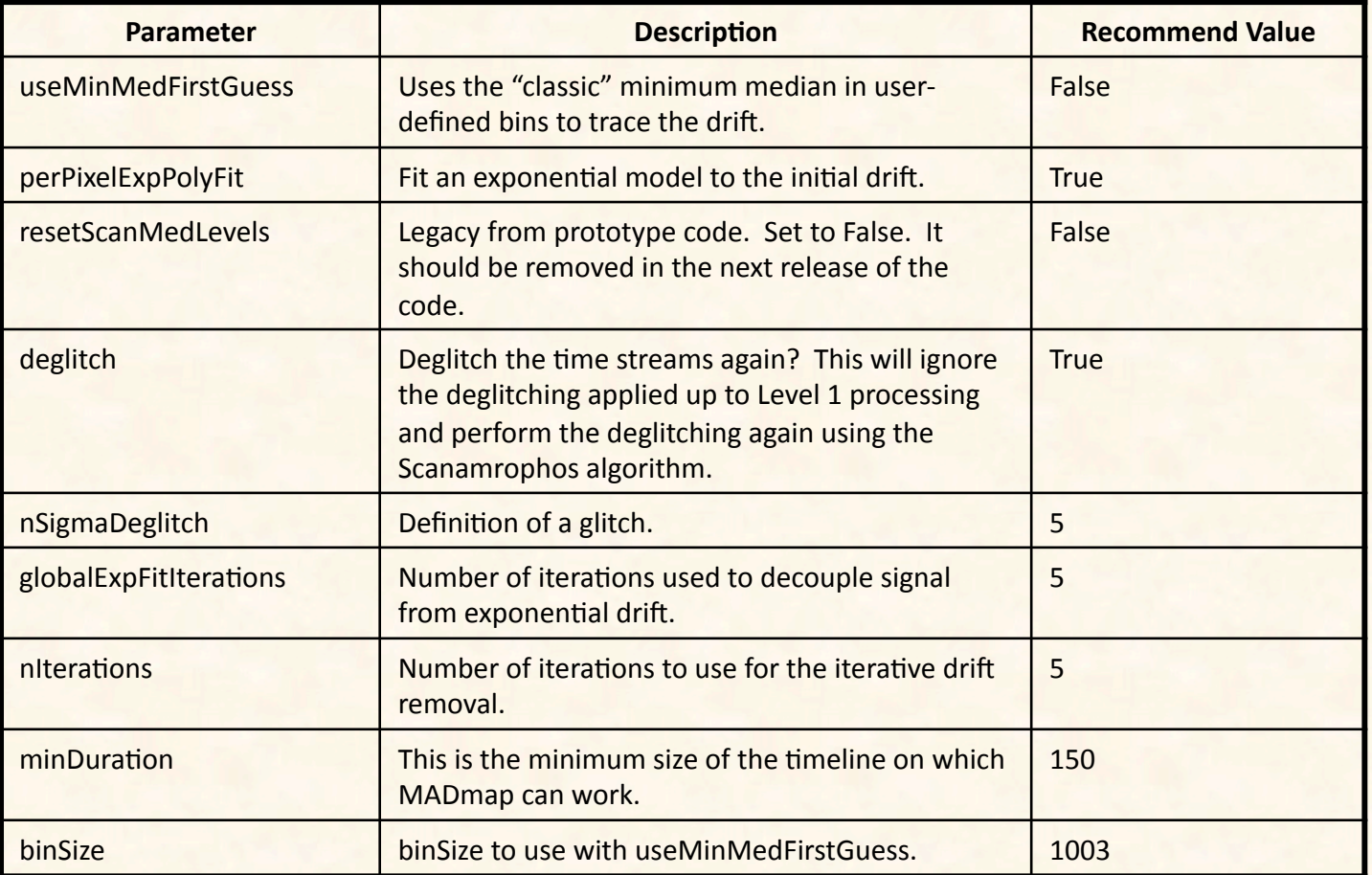

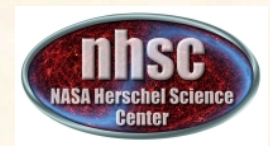

### **Mapping & Runtime Parameters**

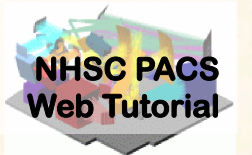

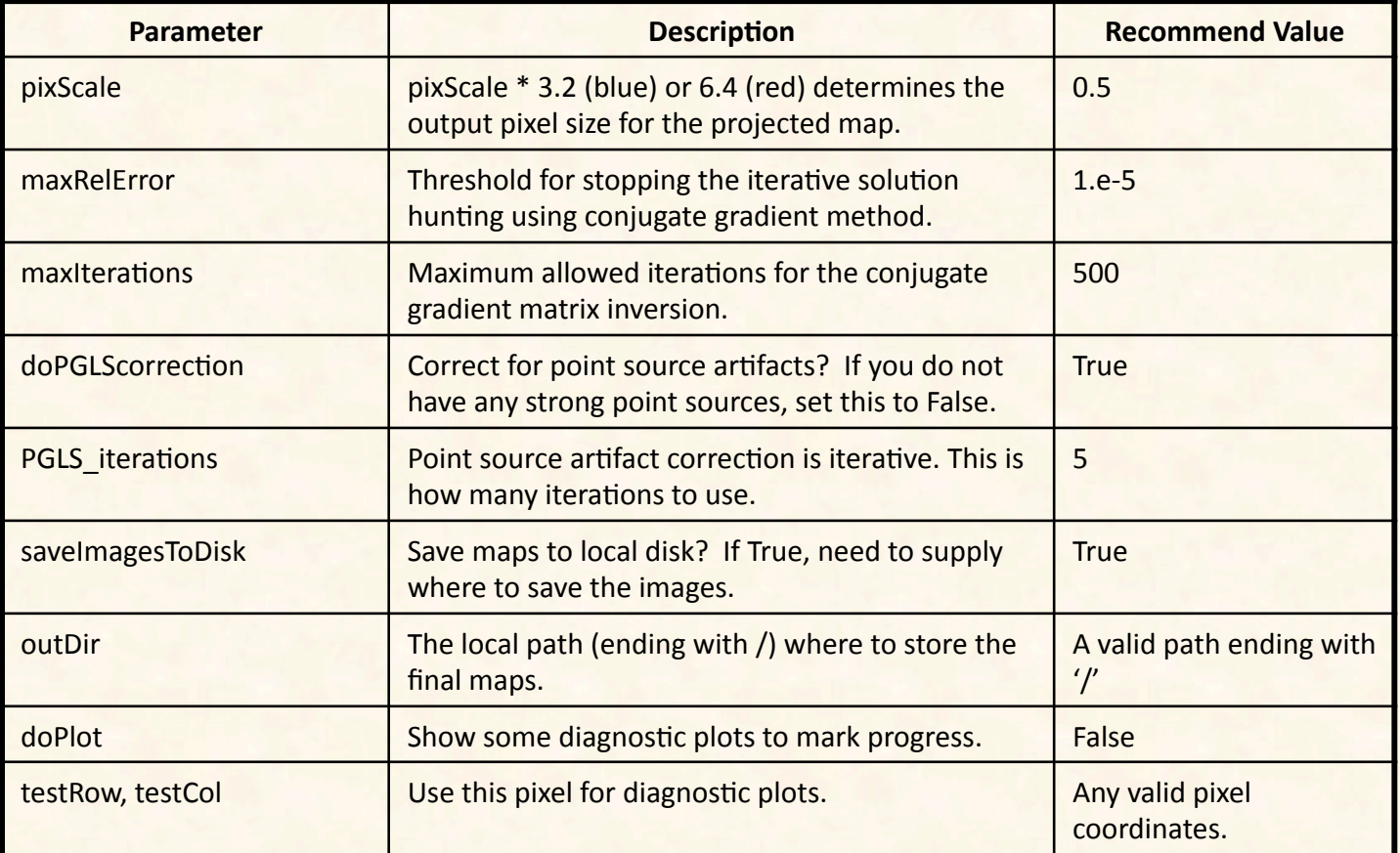

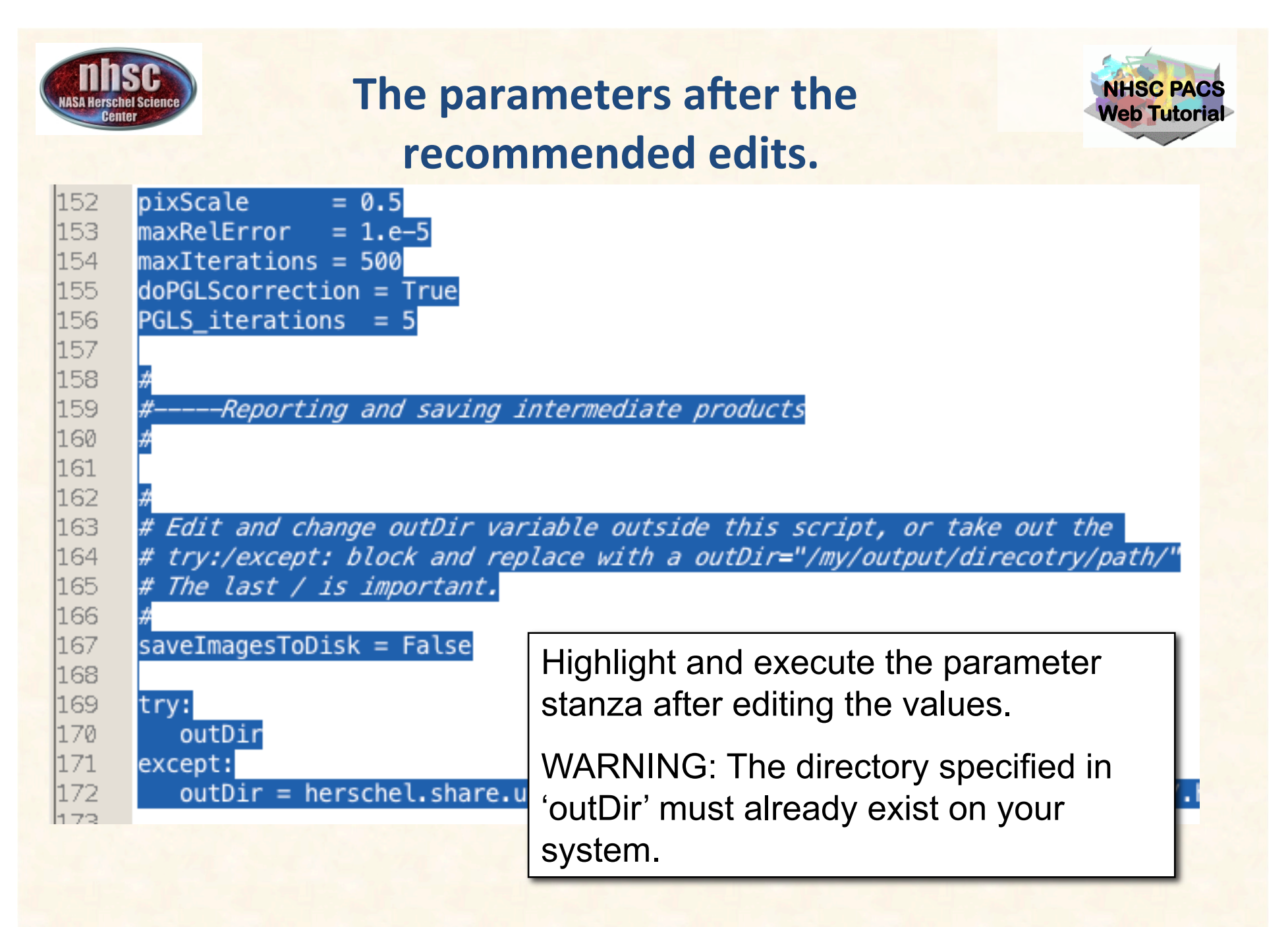

page 24

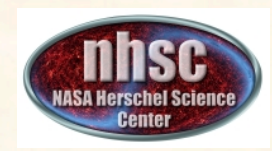

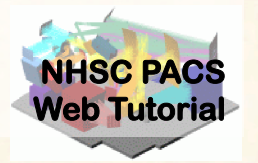

### **Steps 5-7**

#### **MADmap Pre-Processing Loop**

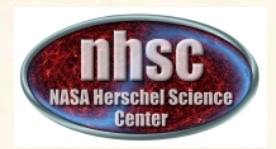

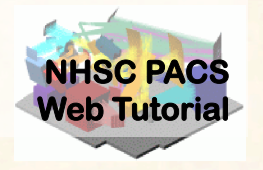

- A. For each observation in your scan and cross-scan pair, the following processing steps are executed:
	- Step 5: Level 1 refinements: build pointing cube, remove glitches, and apply optical distortion correction.
	- Step 6: Remove pixel-to-pixel offsets.
	- Step 7: Apply exponential drift correction.
- B. After the processing steps, on the first pass, a super frames structure is created.
- C. On the next pass the cross-scan data is appended to the super frames structure

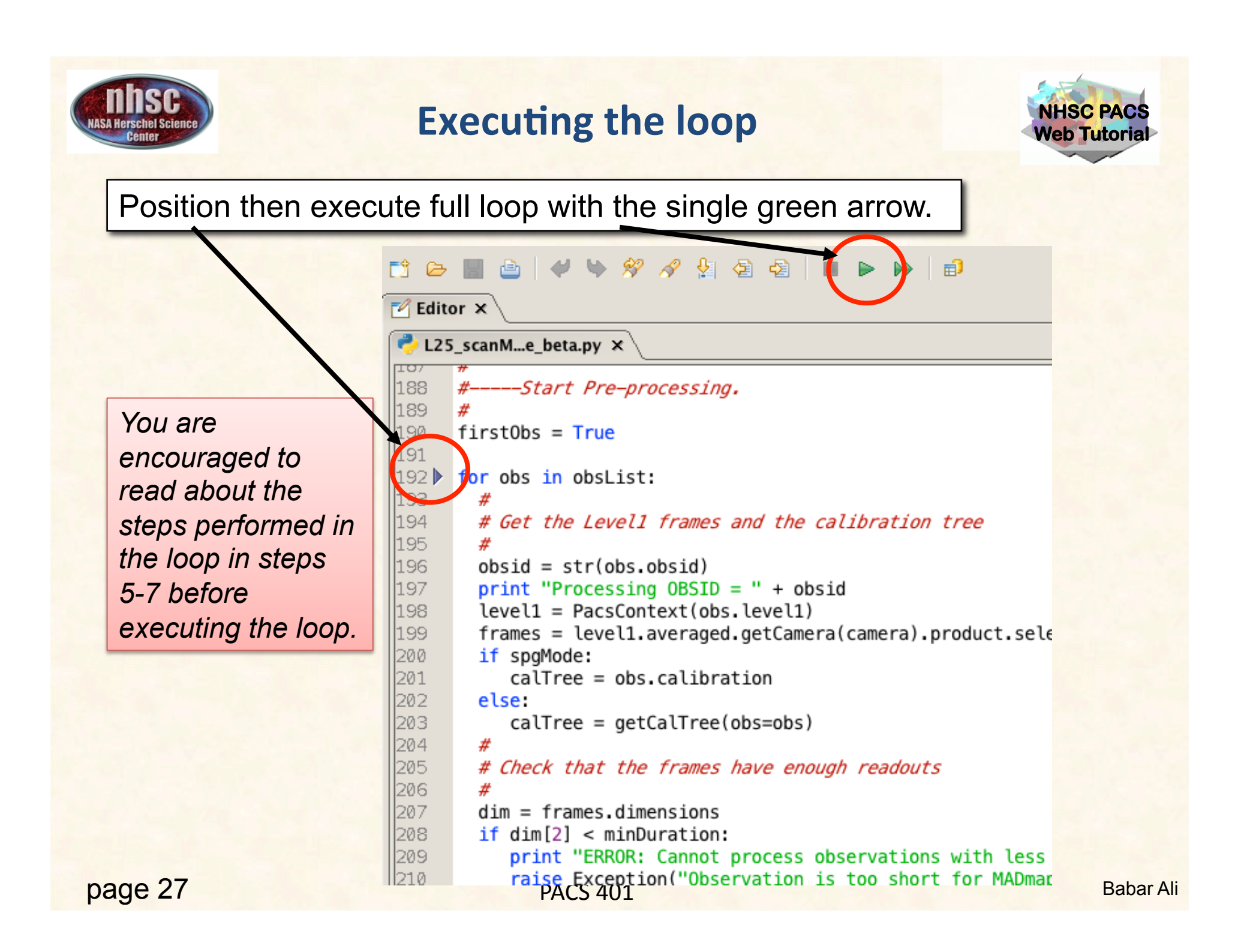

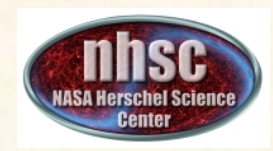

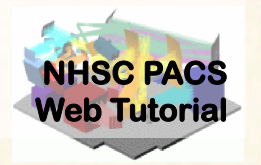

### **Further refining the Level 1 product**

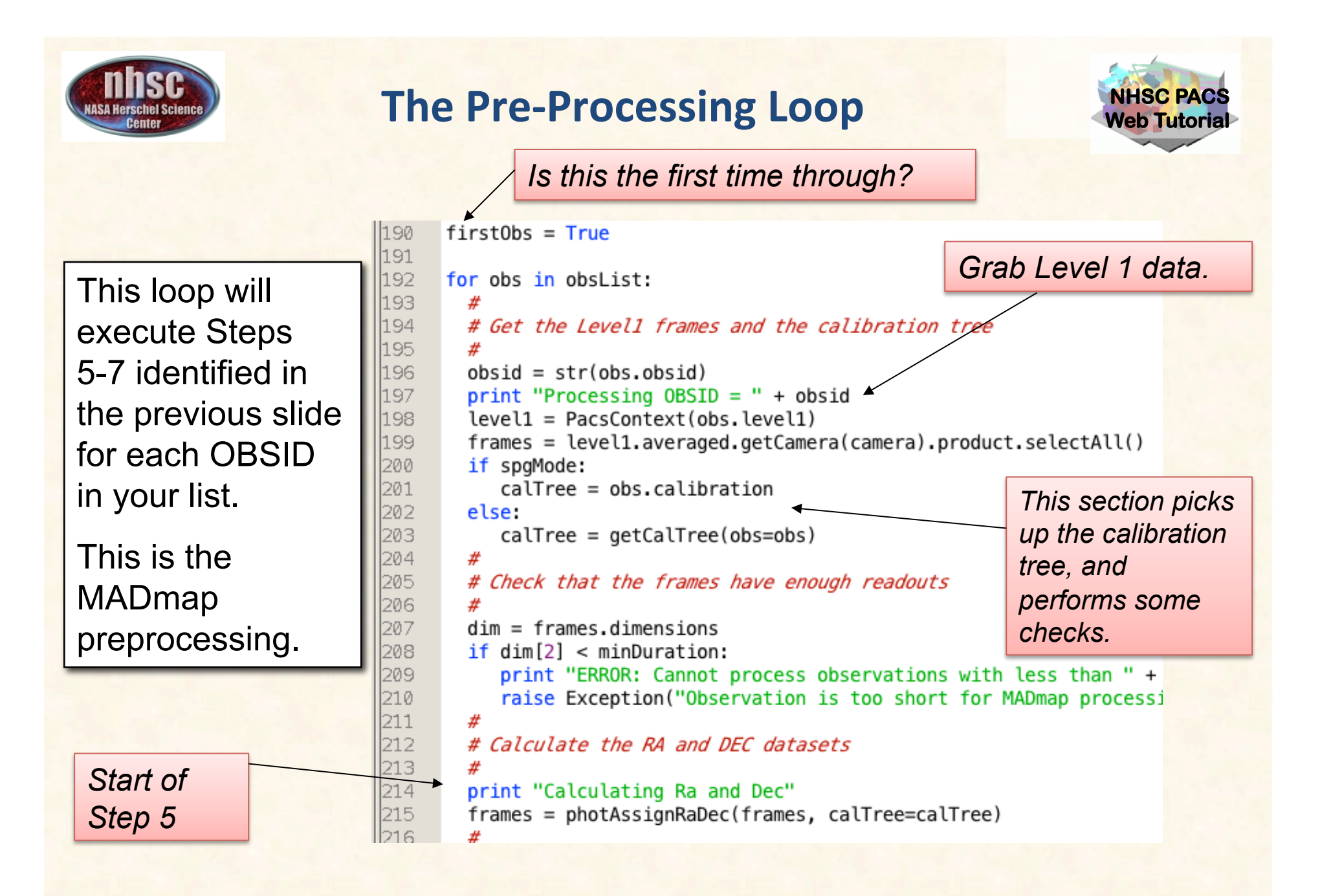

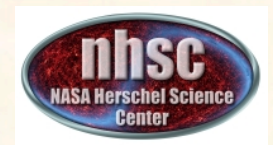

### **The Pre-Processing Loop**

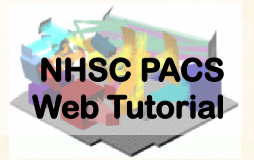

*More refinements at Step 5.*  Remove module dropouts and apply optical distortion corrections.

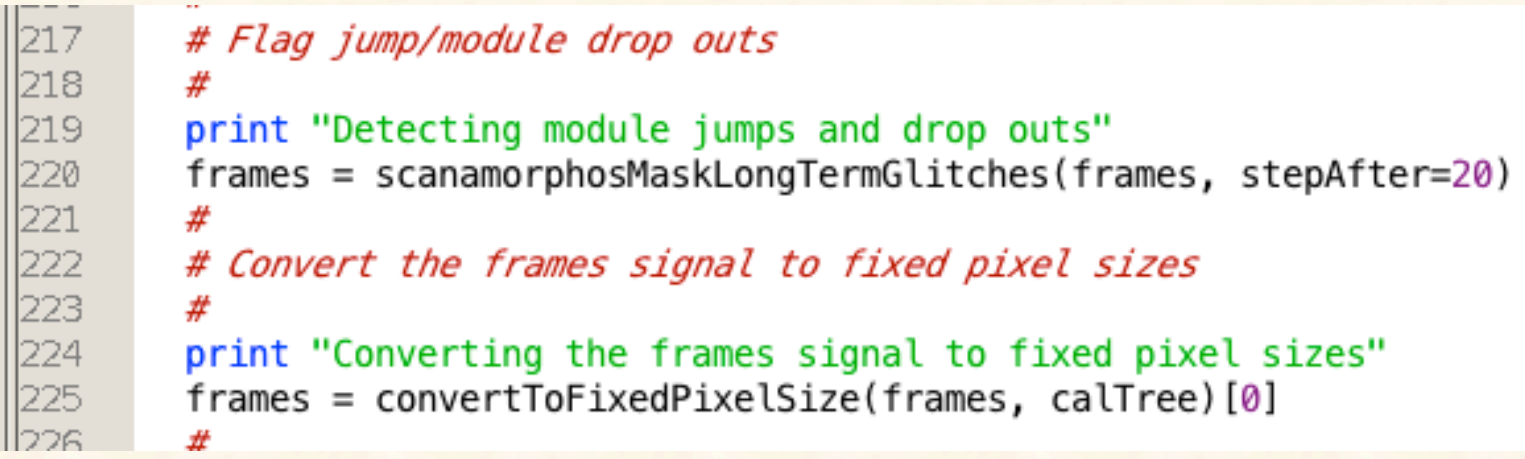

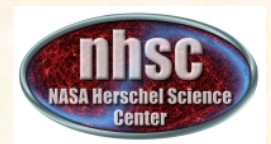

#### **Check # 2: Position cubes exist**

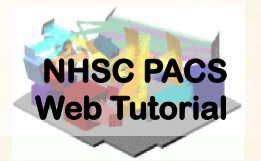

#### Issue this command in the console window

#### $\Box$  Console  $\times$

**HIPE2** HIPE> print frames {description="Frames", meta=[type, creator, creationDate, description, instrument, modelName, startDate, endDate, formatVersion, detRow, detCol, camName, relTimeOffset, Apid, subType, compVersion, algoNumber, algorithm, compNumber, compMode, dxid, gflag pacs phot red FailedSPUBuffer, gflag pacs phot blue FailedSPUBuffer, RemovedSetTime, blue, chopAvoidFrom, chopAvoidTo, dec, dither, fluxExtBlu, fluxExtRed, fluxPntBlu, fluxPntRed, lineStep, m, mapRasterAngleRef, mapRasterConstrFrom, mapRasterConstrTo, mapScanAngle, mapScanAngleRef, mapScanConstrFrom, mapScanConstrTo, mapScanCrossScan, mapScanHomCoverage, mapScanLegLength, mapScanNumLegs, mapScanSpeed, mapScanSquare, n, naifid, obsOverhead, pointStep, ra, repFactor, source, fileName, obsid, obsType, obsCount, aorLabel, aot. cusMode, equinox, missionConfig, narsId, object, obsMode, odNumber, origin, raDeSys, telescope, level, isInterlaced], datasets=[Signal, Status, Mask, BlockTable, History, Ra, Dec, No Sej, history=Avainsble} HIPE>

*Your output will likely look slightly different but you should NOT get an error message and the important "ra" and "dec" datasets exist in your "frames" object.* 

Look for "dataset"s Ra and Dec

page 31

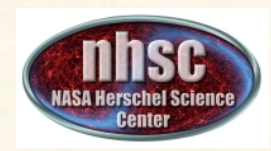

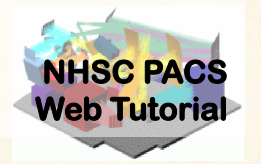

#### **Pixel-to-pixel offset correction**

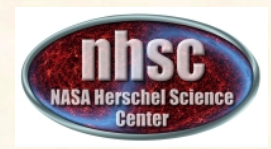

### **MADmap preprocessing**

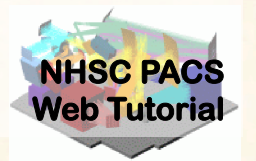

*Executing the loop will automatically execute this step for both OBSIDs.*

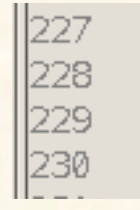

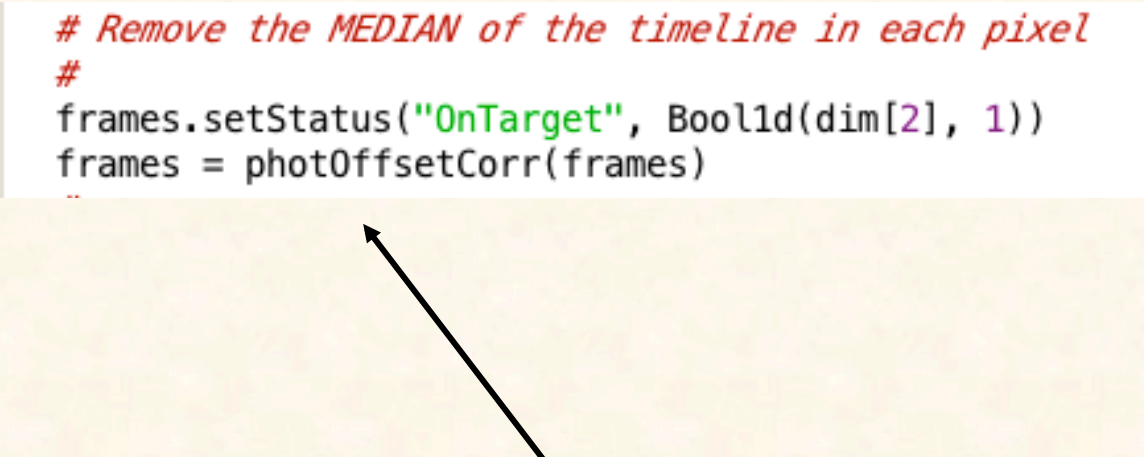

*Apply pixel-to-pixel electronic offset correction.*

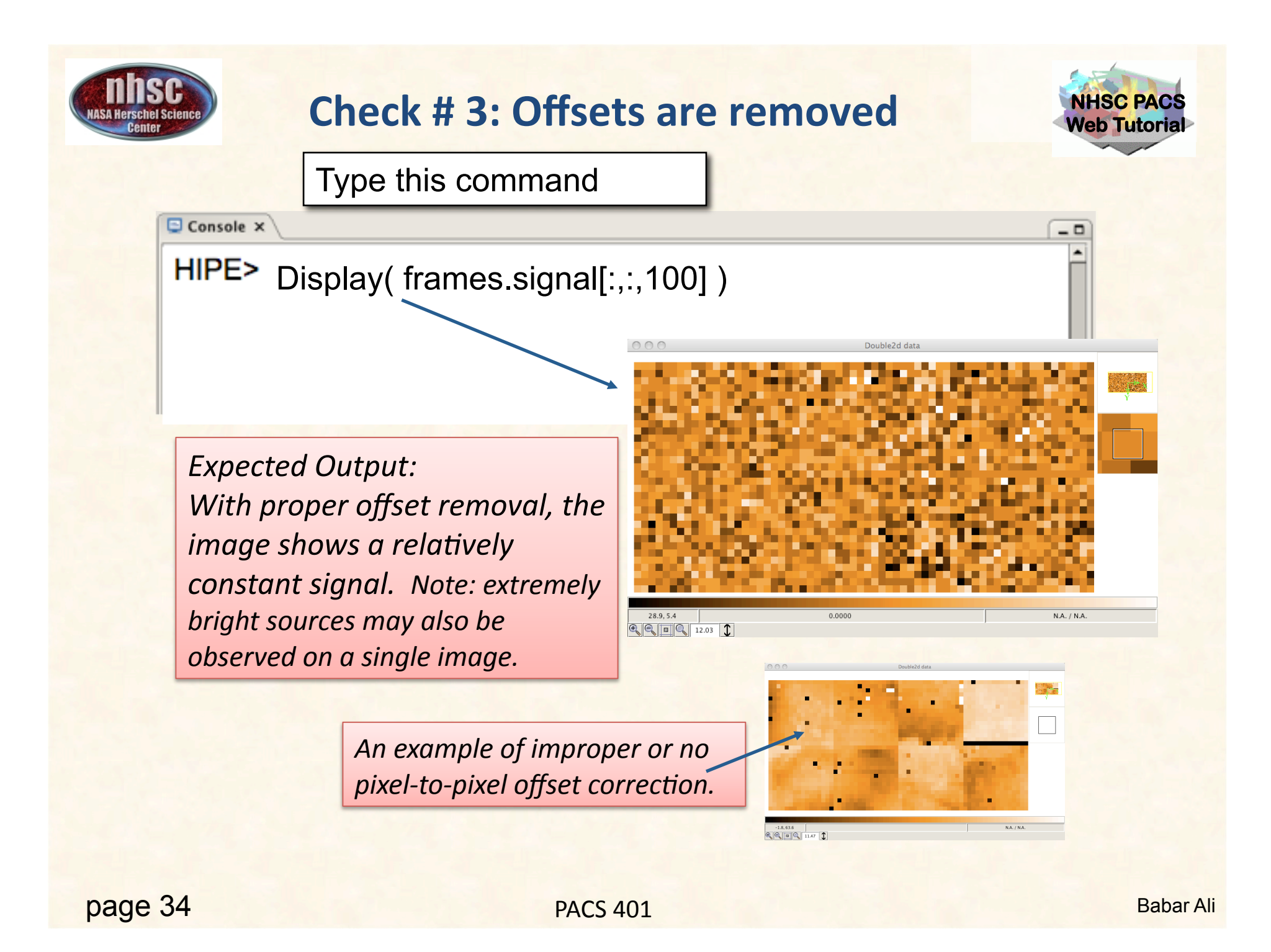

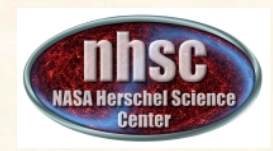

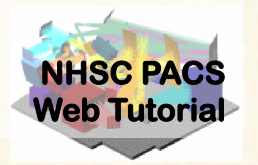

### **Remove Exponential Signal Drift**

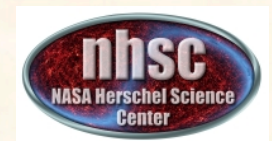

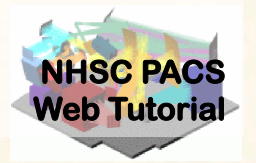

PACS' correlated signal drift.

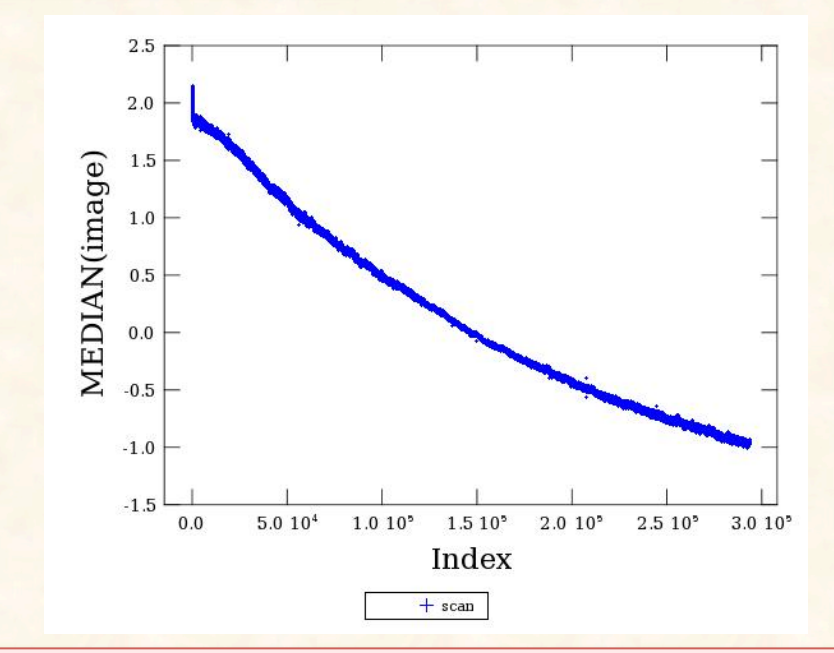

This Figure illustrates what is meant by both correlated and drift for *PACS* signal. The Figure shows the median value of the bolometer array as a function of readout index. The monotonic signal showing *a* decay in intensity is commonly observed in PACS' image cubes, and is thought to be related to focal plan temperature drifts.

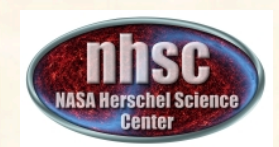

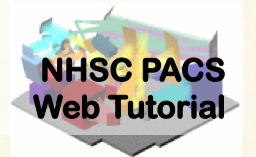

#### The so-called fast or exponential transient

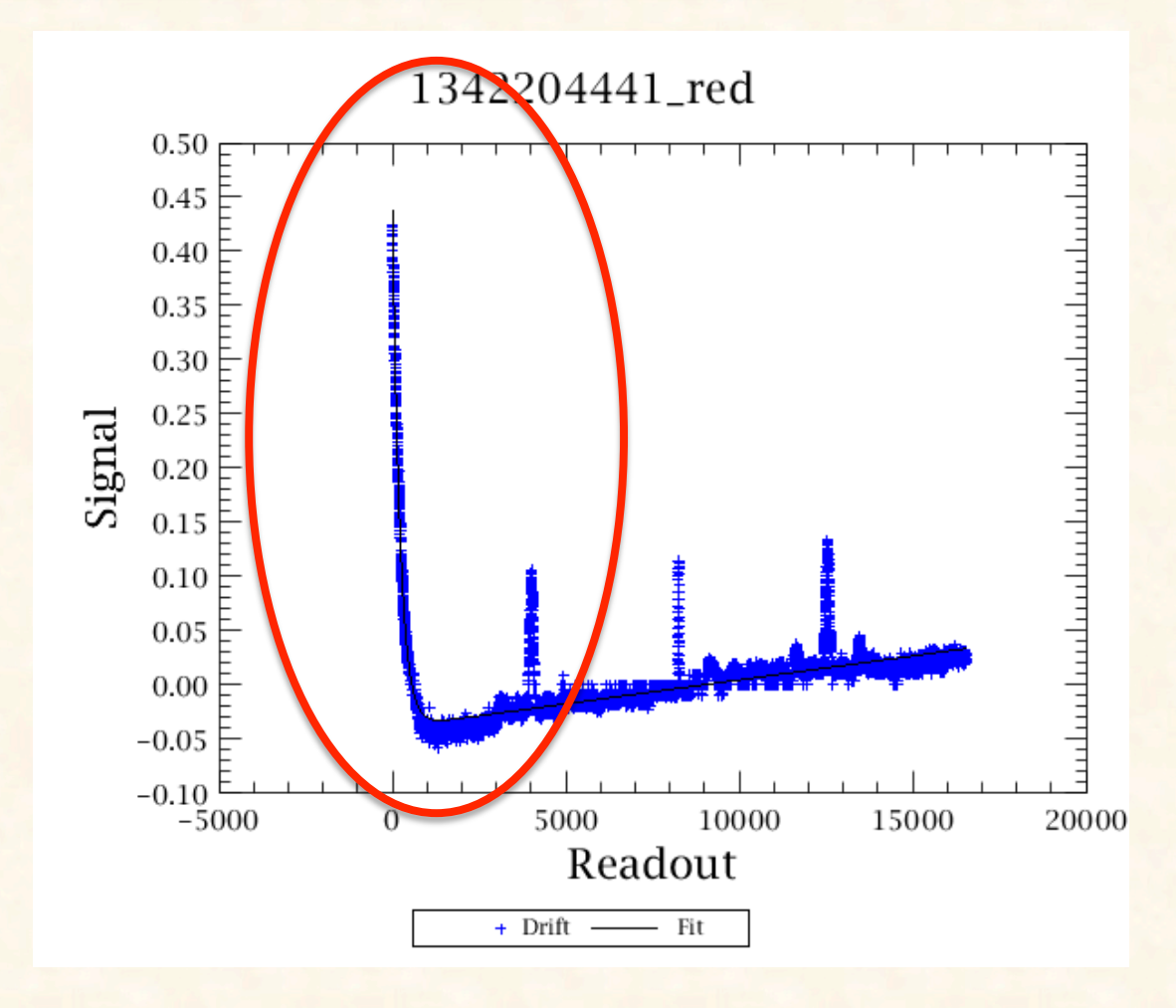

page 37

**PACS 401** Babar Ali

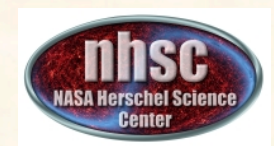

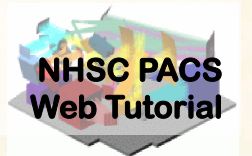

Step 7: Procedure for removing fast-transient.

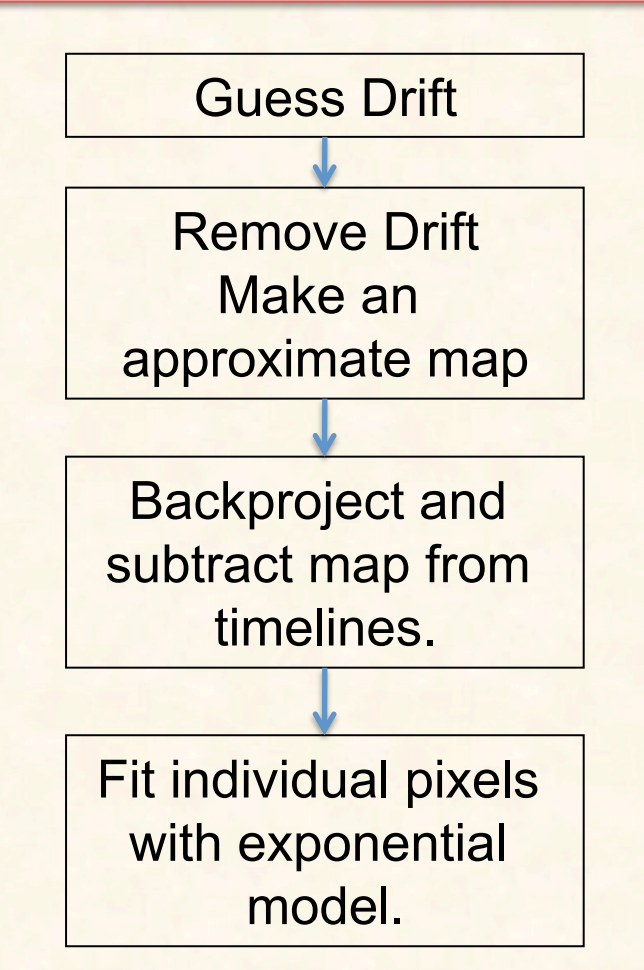

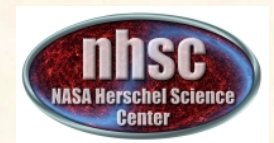

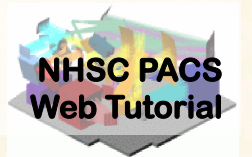

#### **Guess drift with useMinMedFirstGuess**

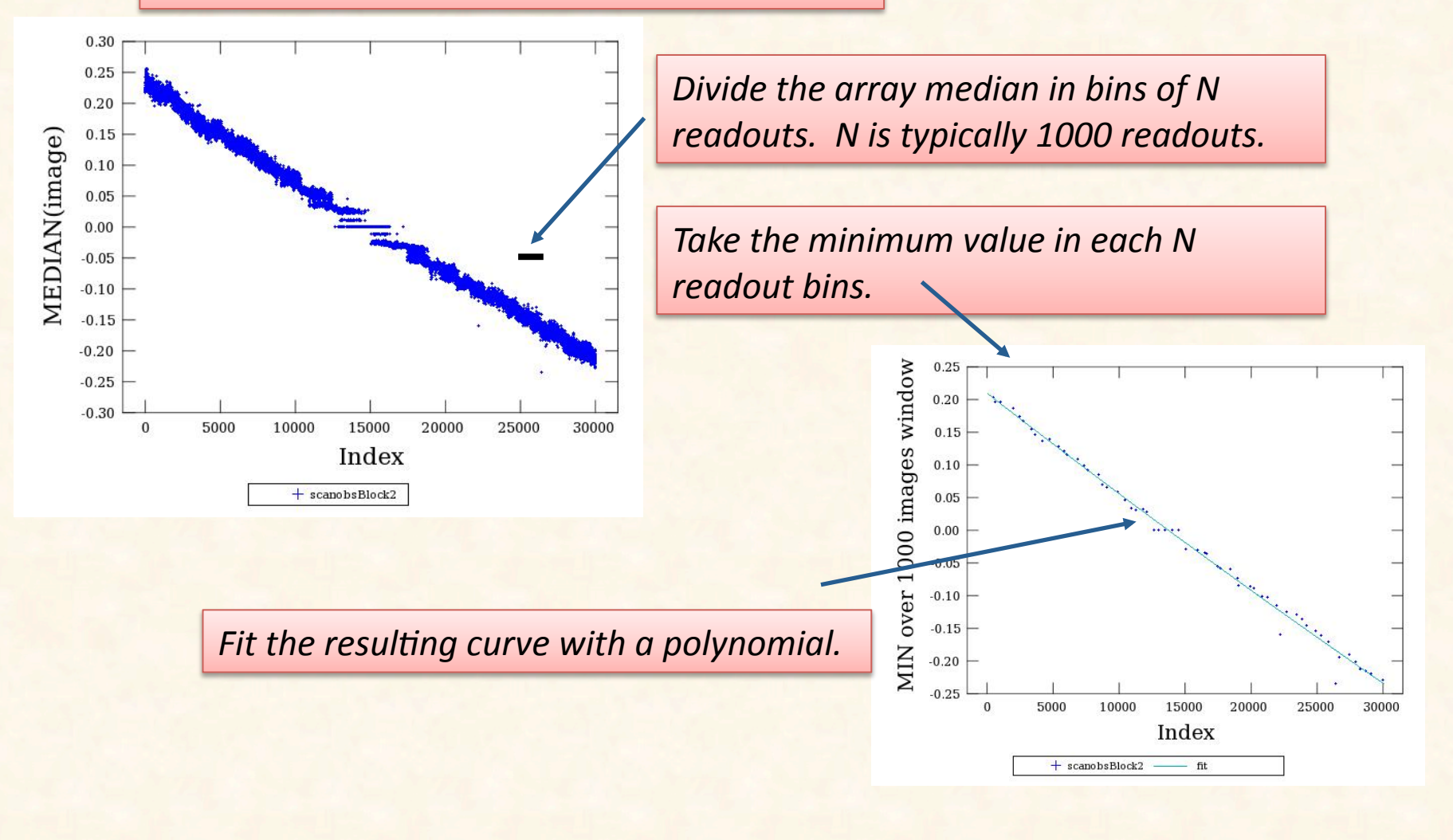

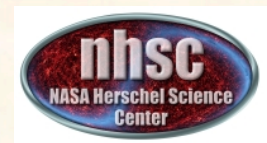

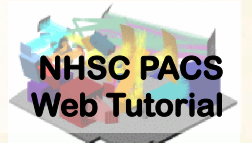

*If the sources are weak (i.e. do not produce significant signal in a* single image) it may be sufficient to fit the median values directly. However, for strong sources, the minimum approach becomes *necessary.*

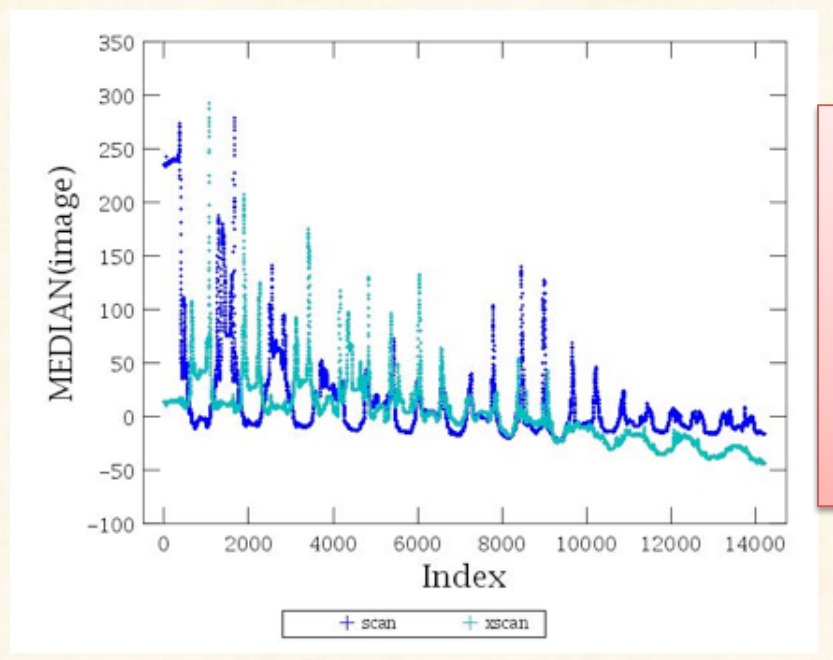

*An observation with* strong sources. The *minimum* values still *manage to trace the* **overall drift fairly** *accurately.*

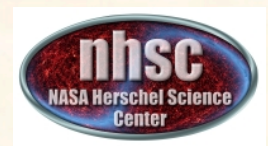

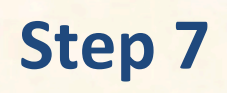

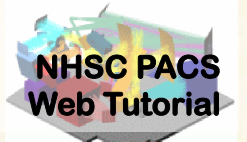

The drift correction is automatically applied to the data when the main loop is exectued.

> There are no tunable parameters for the *exponential fitter.*

The only choice is whether to use a first *guess with* **useMinMedFirstGuess** *or ignore the first guess.* 

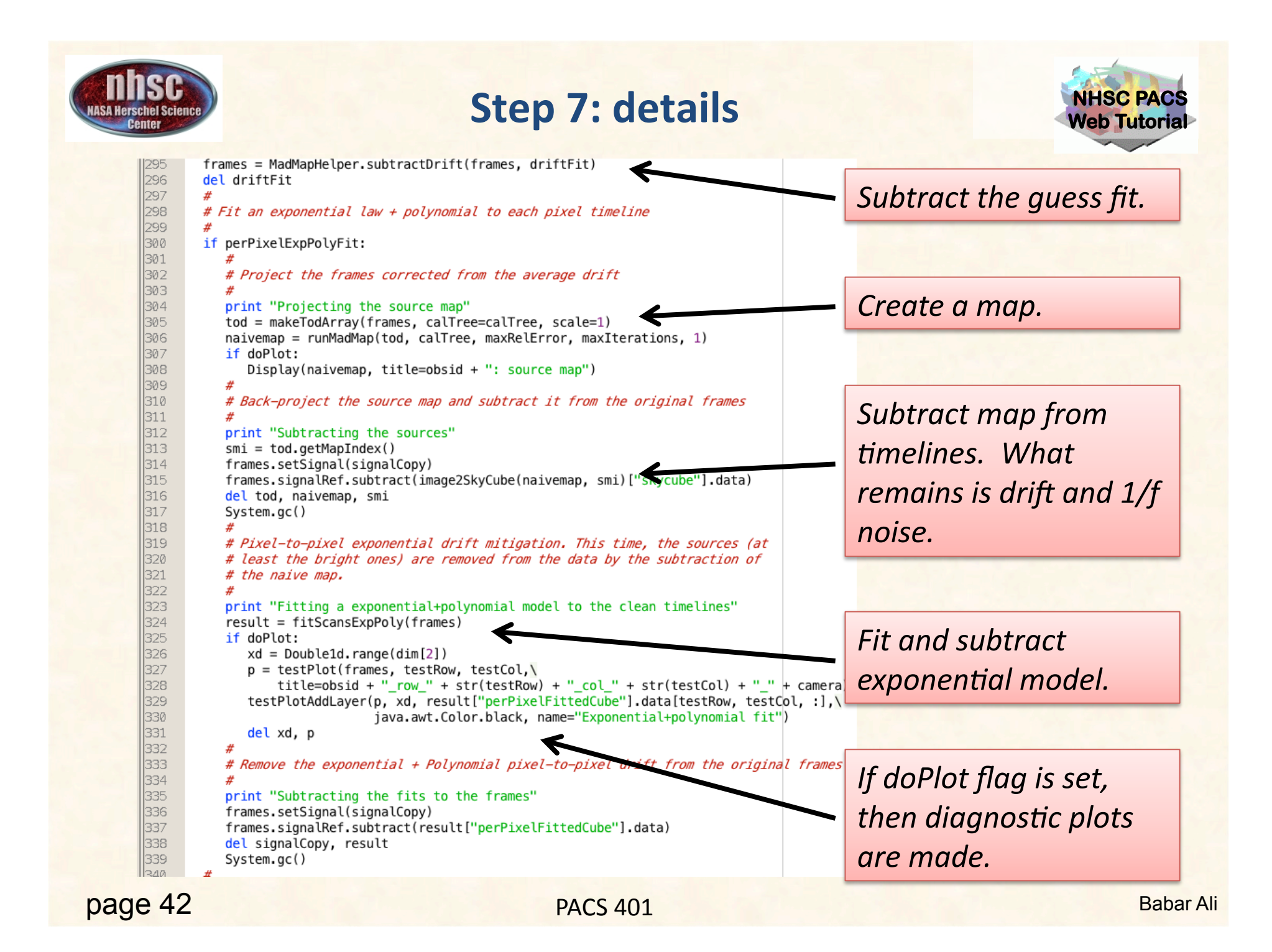

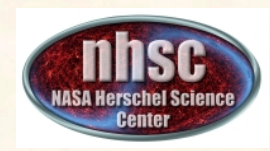

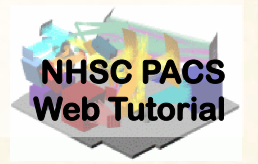

### **Iterative Drift Correction**

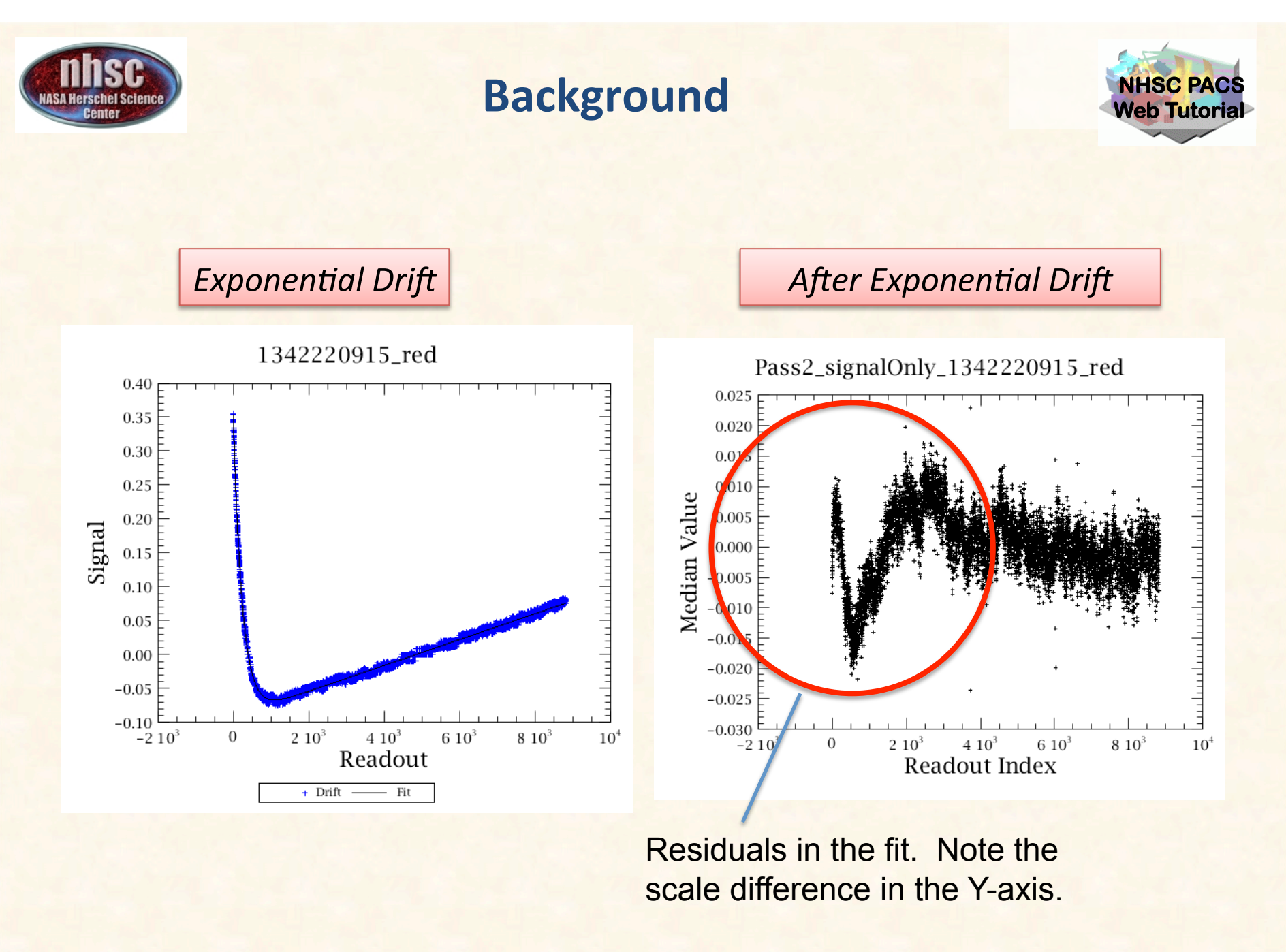

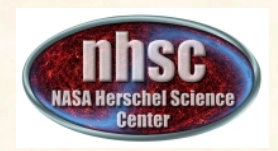

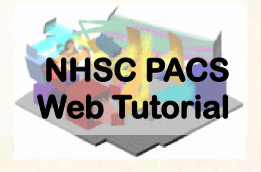

- Remaining drift is mitigated by iteratively fitting a baseline (polynomial of order 1) to each scan.
- At the start of iteration, the current estimate of map is subtracted from the time line.
- The remaining drift is fit and subtracted.
- A new map is created.
- The procedure is repeated for N iterations. Where N is user-selectable parameter.

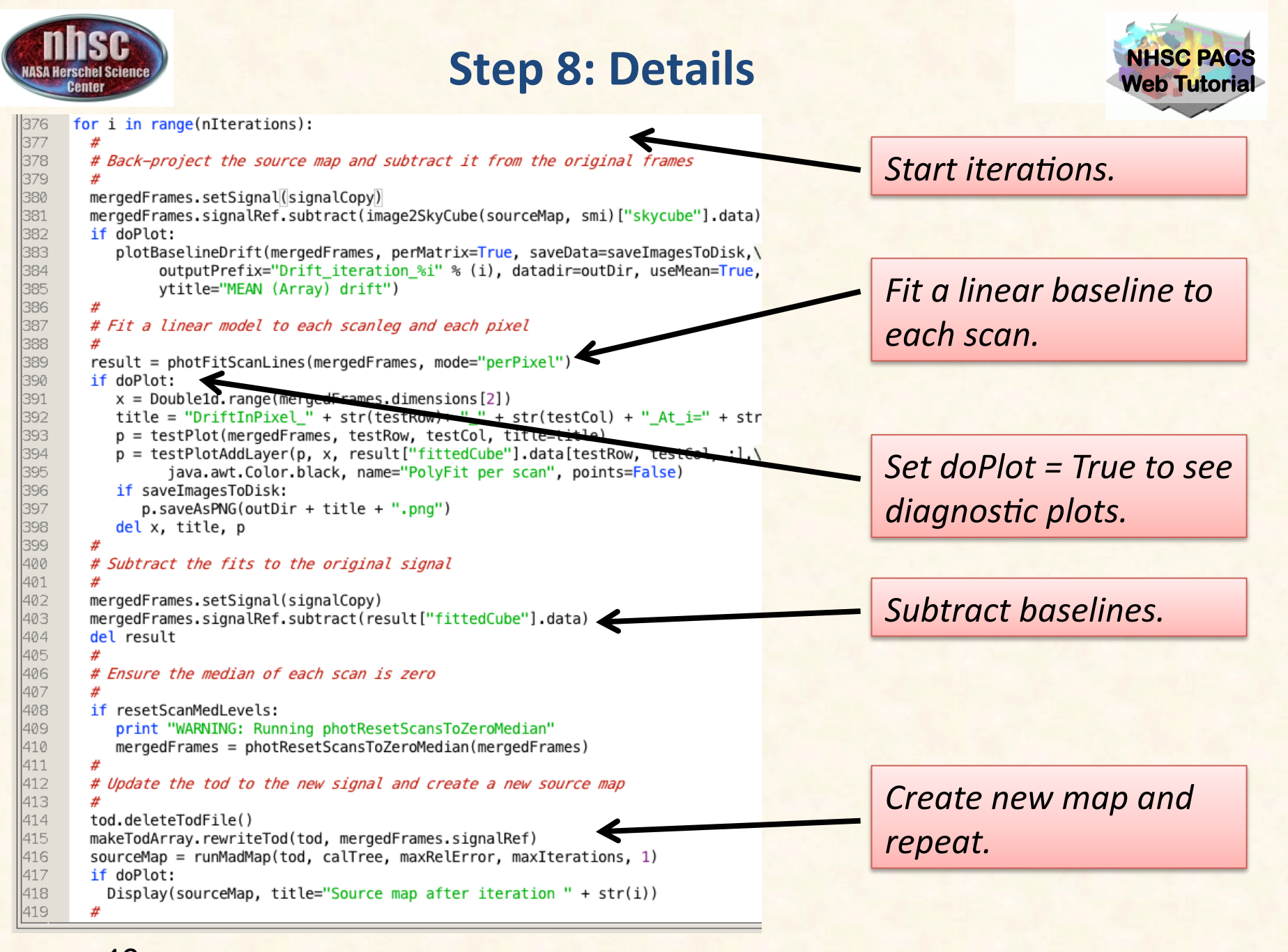

page 46

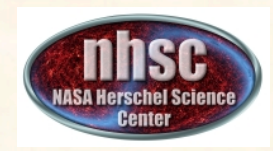

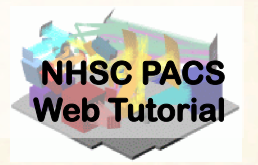

#### **Create ToD, Naive and Optimal Maps, and Error planes.**

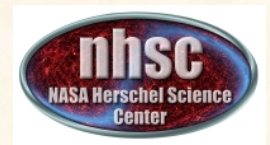

### **Step 9: Improve Deglitching**

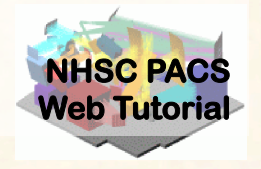

At this point, drifts have been removed.

Therefore, it is much easier to find glitches, especially lower magnitude glitches. 

If the deglitch parameter is set, the Scanamorphos deglitcher is run again, prior to map-making.

```
429
      if deglitch:
430.
        print "Deglitching the frames"
        mergedFrames = scanamorphosDeglitch(mergedFrames, nSigma=nSigmaDeglitc
431
432
        try:
433.
           #
           # Combine the two glitch mask
434
435.
           #
436.
           glitchMasks = String1d([mergedFrames.meta["Glitchmask"].value, "Sca
           mergedFrames.mergeMasks(glitchMasks, "Combined glitch masks")
437
           mergedFrames.meta.set("Glitchmask", StringParameter("Combined glitc
1438
439.
           del glitchMasks
1440.
        except:
441
           mergedFrames.meta.set("Glitchmask", StringParameter("Scanamorphos G
442
```
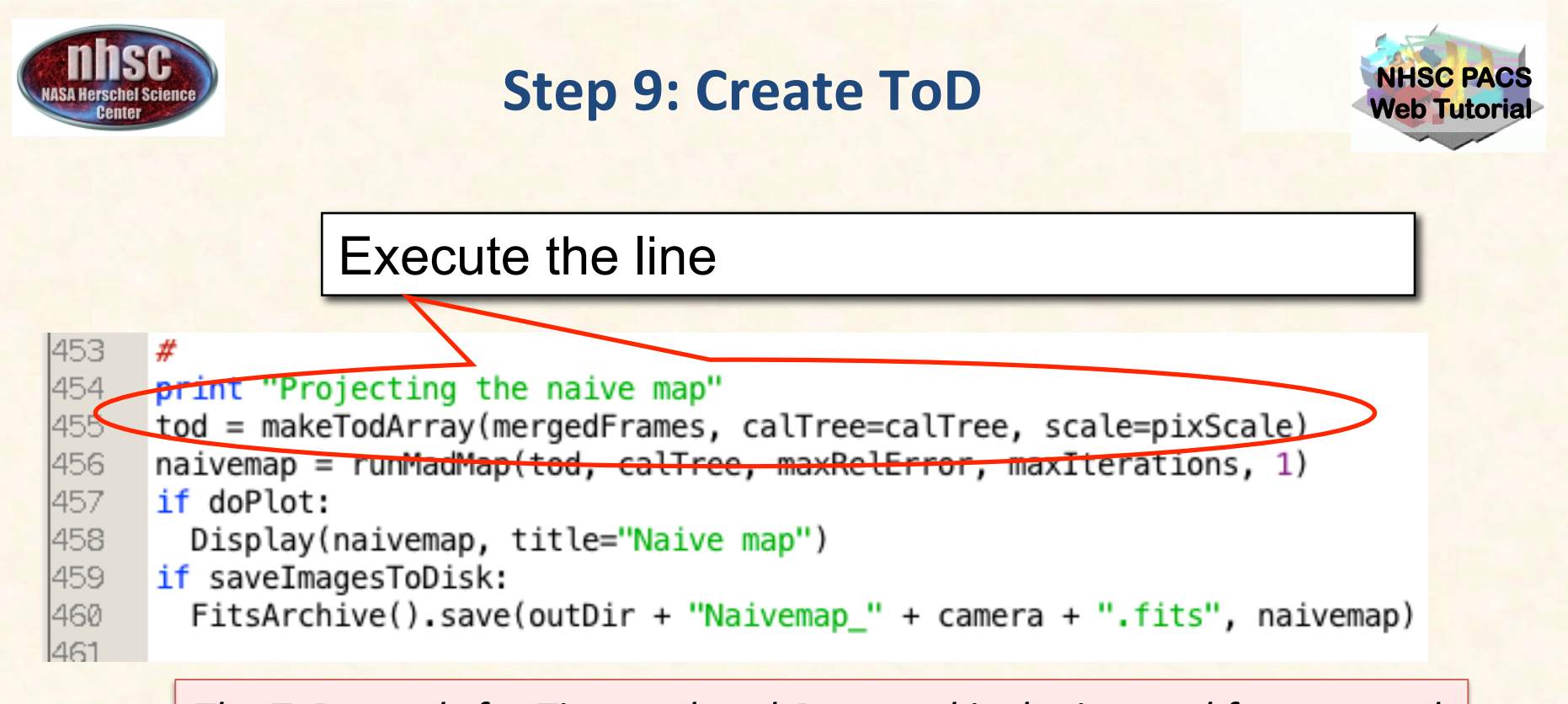

The ToD stands for Time-ordered-Data and is the internal format used by MADmap.

In fact, makeTodArray will create a binary file in your temporary area that has the rearranged PACS signal in the proper format.

• The scale parameter selects the size of the output sky grid relative to *the nominal PACS pixel sizes. E.g. scale=0.5 for PACS blue channel will result in final pixel sampling of 1.6"/pixel.* 

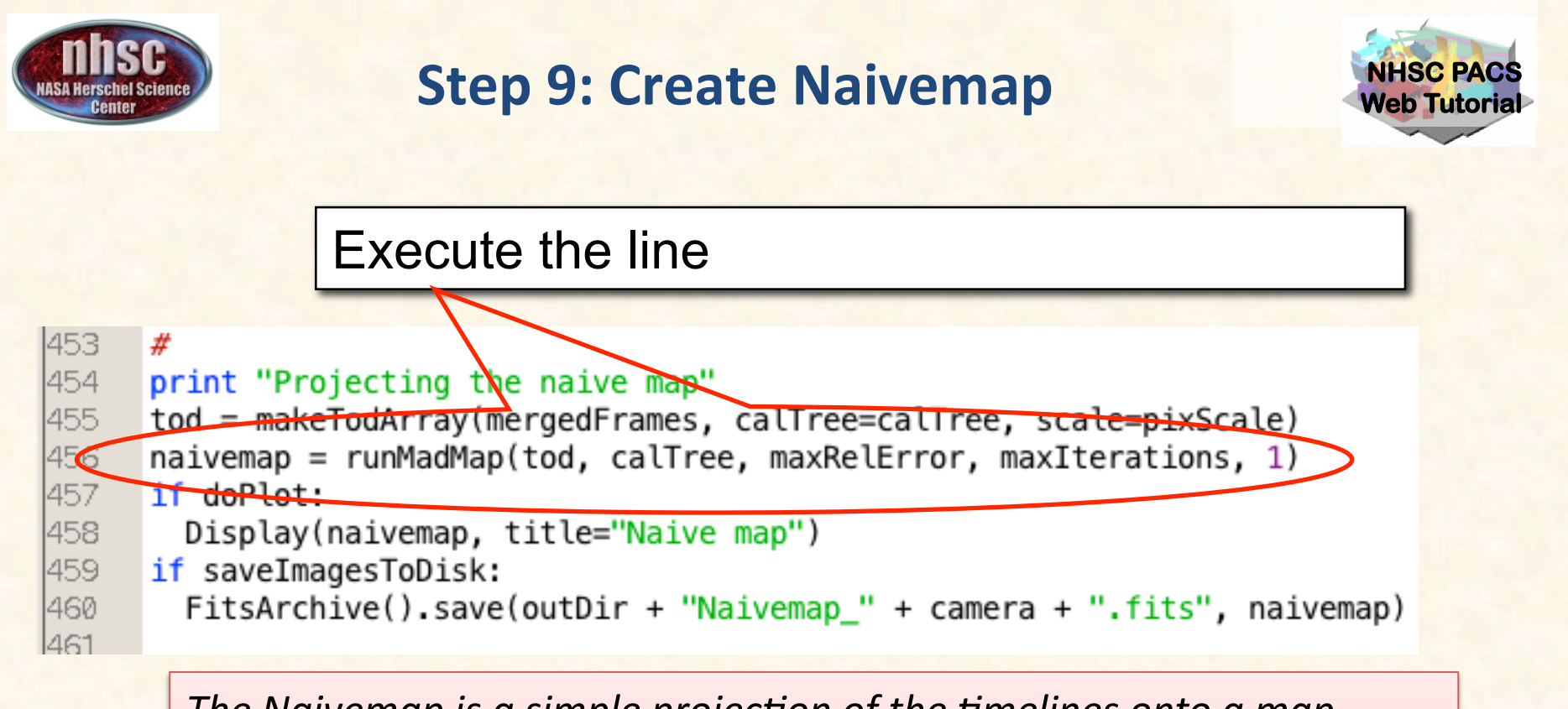

The Naivemap is a simple projection of the timelines onto a map *container.* The WCS is determined by the ToD (see above). The Naivemap does not correct for the 1/f noise and will show the *effects of the 1/f noise as stripes or checkered pattern in the final image.* 

The Naivemap is useful for checking whether the timelines themselves *contain artifacts that have not been cleaned up.* 

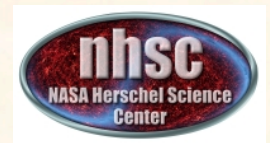

### **Step 9: Optimal Map-making**

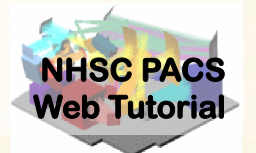

#### Select and execute this block of commands

```
1465.
      print "Running MadMap"
466
      madmap = runMadMap(tod, callTree, maxRelError, maxIterations, <math>\theta</math>)467
      photMadmapErrors(madmap, mergedFrames, tod, method="hspot")
468
      if doPlot:
469
        Display(madmap, title="MadMap map")
470
      if saveImagesToDisk:
        FitsArchive().save(outDir + "MADmap_" + camera + ".fits", madmap)
1471
1472
```
*Both the naive and optimal maps are created with the same call. The last parameter is set to 'True' for naive map and 'False' for optimal map. MADmap* uses maximum likelihood and conjugate gradient solvers to find *the optimal solution. The parameters maxRelError and maxIterations control both the convergence tolerance and the number of iterations in finding the optimal solution..* 

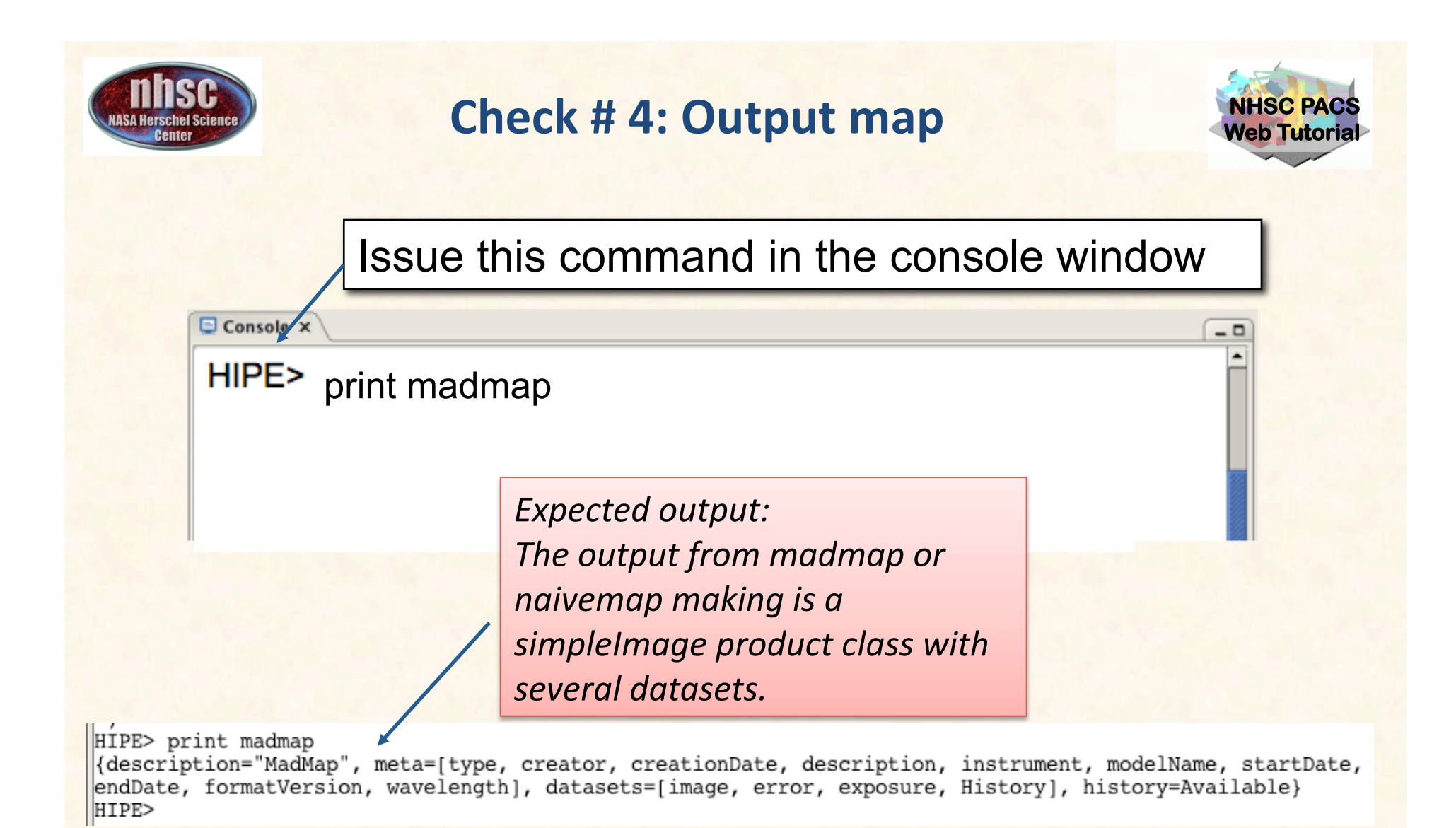

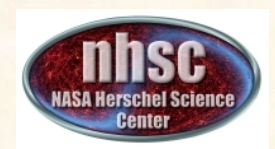

### **Step 9: Errors for MADmap**

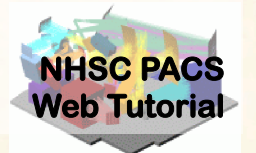

Select and execute this command.

 $|217\rangle$ 218  $219$ 

# Add error map photMadmapErrors(madmap, frames, tod, method="hspot")

The error map is generated from the coverage map using the same *algorithm used to generate sensitivity estimate in HSpot. See the above reference for details.*

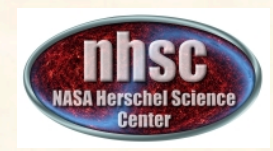

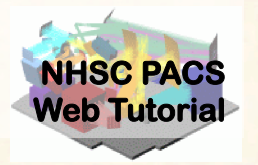

### **Correct the final map for point source artifacts**

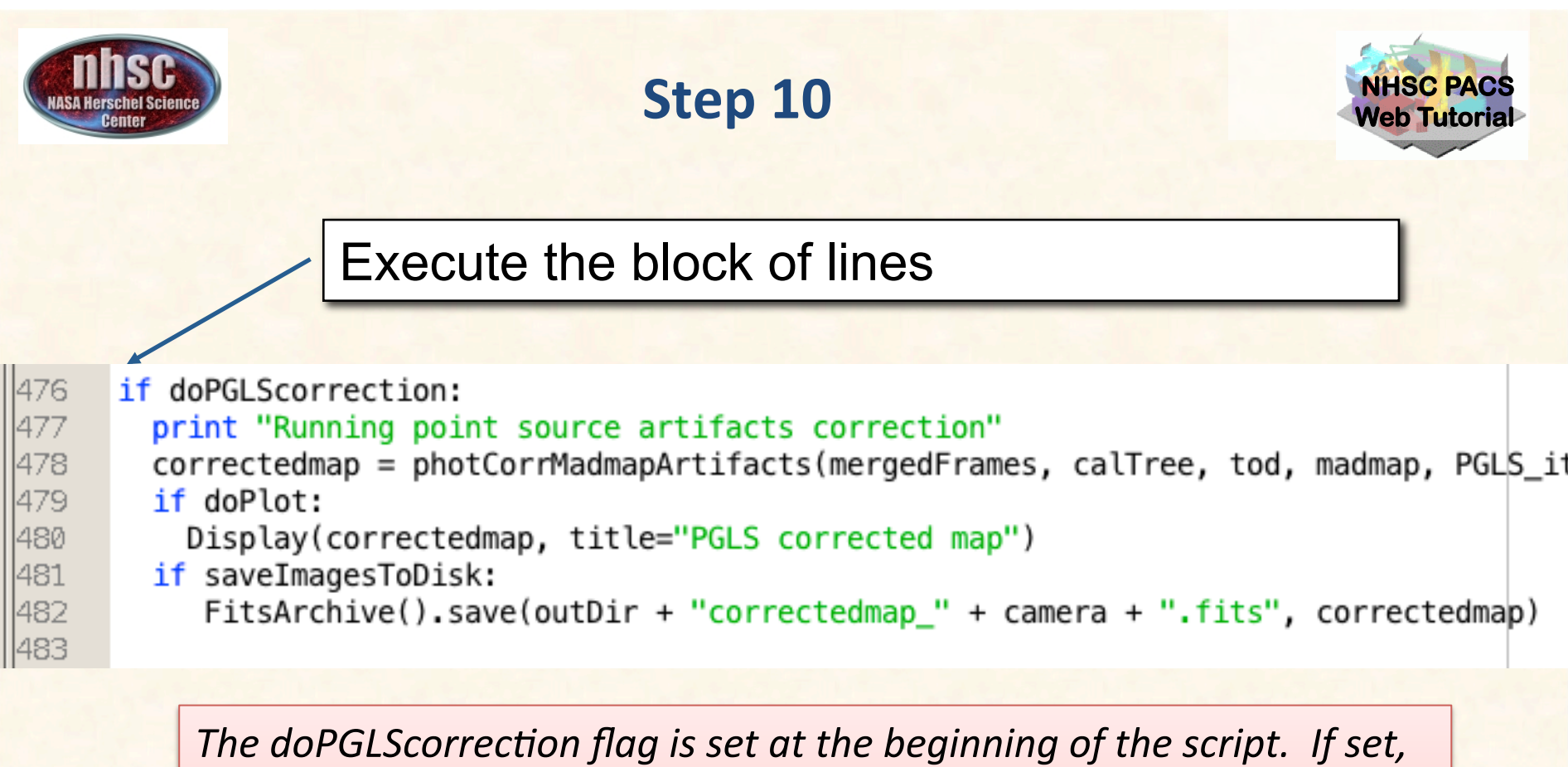

the correctedmap variable will contain the artifact free map.

See PDRG for details.

The number of interations for the PGLS algorithm are set in the *PGLS\_iterations variable (at the start of the script).* 

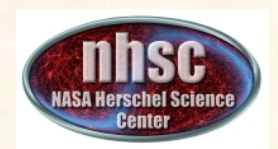

### **Check # 5: Display the final map**

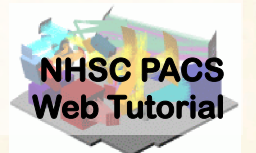

 $=$   $\Box$ 

Issue this command in the console window

 $\Box$  Console  $\times$ 

HIPE> Display(madmap)

**Expected output:** *A mosaic of all images in your PACS data cube.*

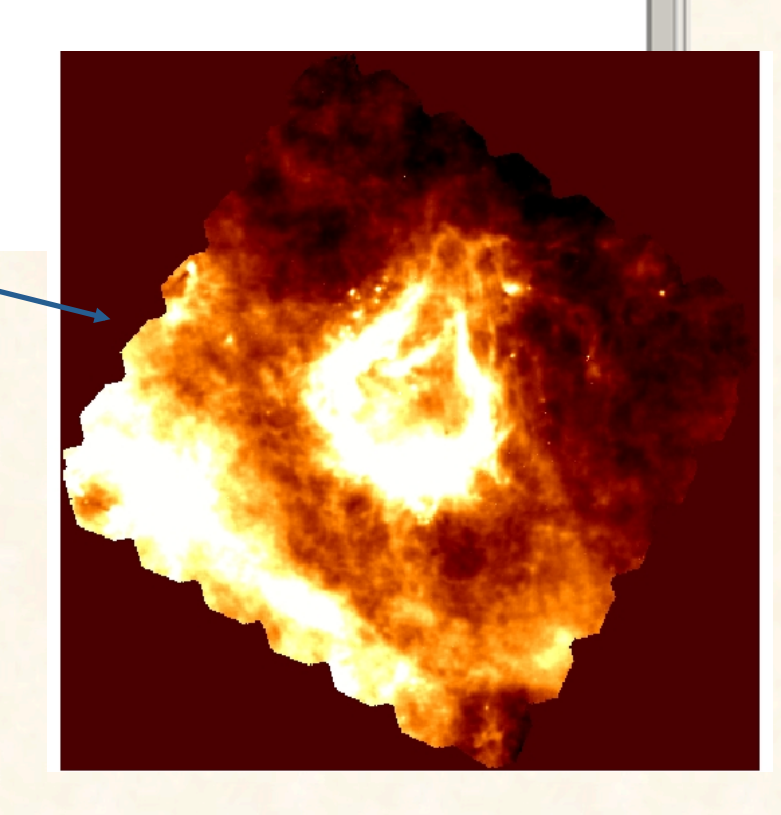